# Inspiron 17 **7000 serija Servisni priručnik**

**Model računala: Inspiron 7746 Regulatorni model: P24E Regulatorni tip: P24E002**

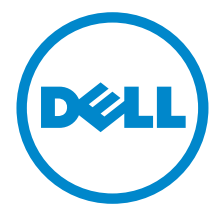

### **Napomene, mjere opreza i upozorenja**

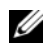

**NAPOMENA:** NAPOMENA ukazuje na važne informacije koje vam pomažu da koristite svoje računalo na bolji način.

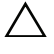

**OPREZ: OPREZ ukazuje na moguće oštećenje hardvera ili gubitak podataka u slučaju da se ne poštuju upute.**

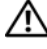

**UPOZORENJE: UPOZORENJE ukazuje na moguće oštećenje imovine, tjelesne ozljede ili smrt.**

 $\frac{1}{2}$  ,  $\frac{1}{2}$  ,  $\frac{1}{2}$  ,  $\frac{1}{2}$  ,  $\frac{1}{2}$  ,  $\frac{1}{2}$  ,  $\frac{1}{2}$  ,  $\frac{1}{2}$  ,  $\frac{1}{2}$  ,  $\frac{1}{2}$ 

**Copyright © 2014 Dell Inc. Sva prava pridržana.** Ovaj proizvod zaštićen je SAD i međunarodnim autorskim pravima i zakonima o intelektualnom vlasništvu. Dell™ i logotip Dell su zaštitni znakovi tvrtke Dell Inc. u Sjedinjenim Američkim Državama i/ili nadležnostima drugih sudova. Svi ostali znakovi i nazivi proizvoda koji su navedeni ovdje mogu predstavljati zaštitni znakovi odgovarajućih tvrtki.

## **Sadržaj**

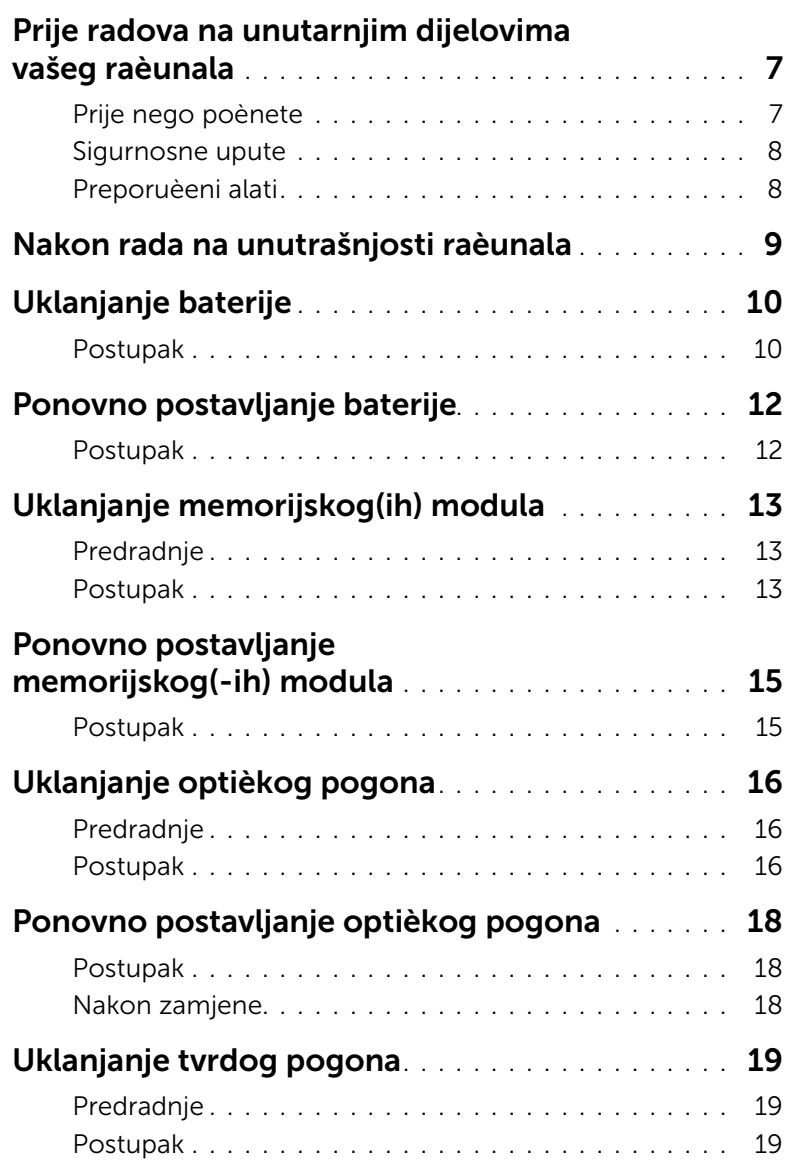

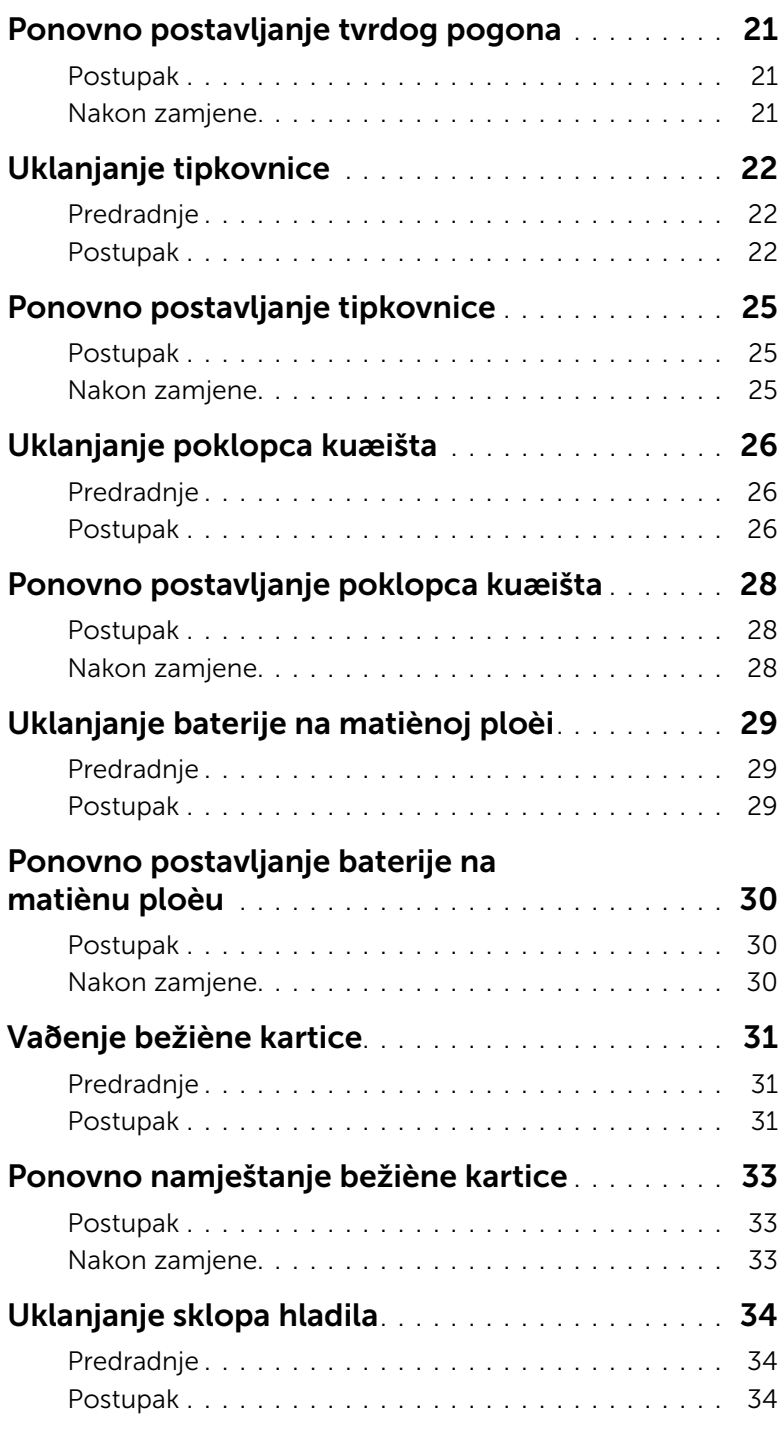

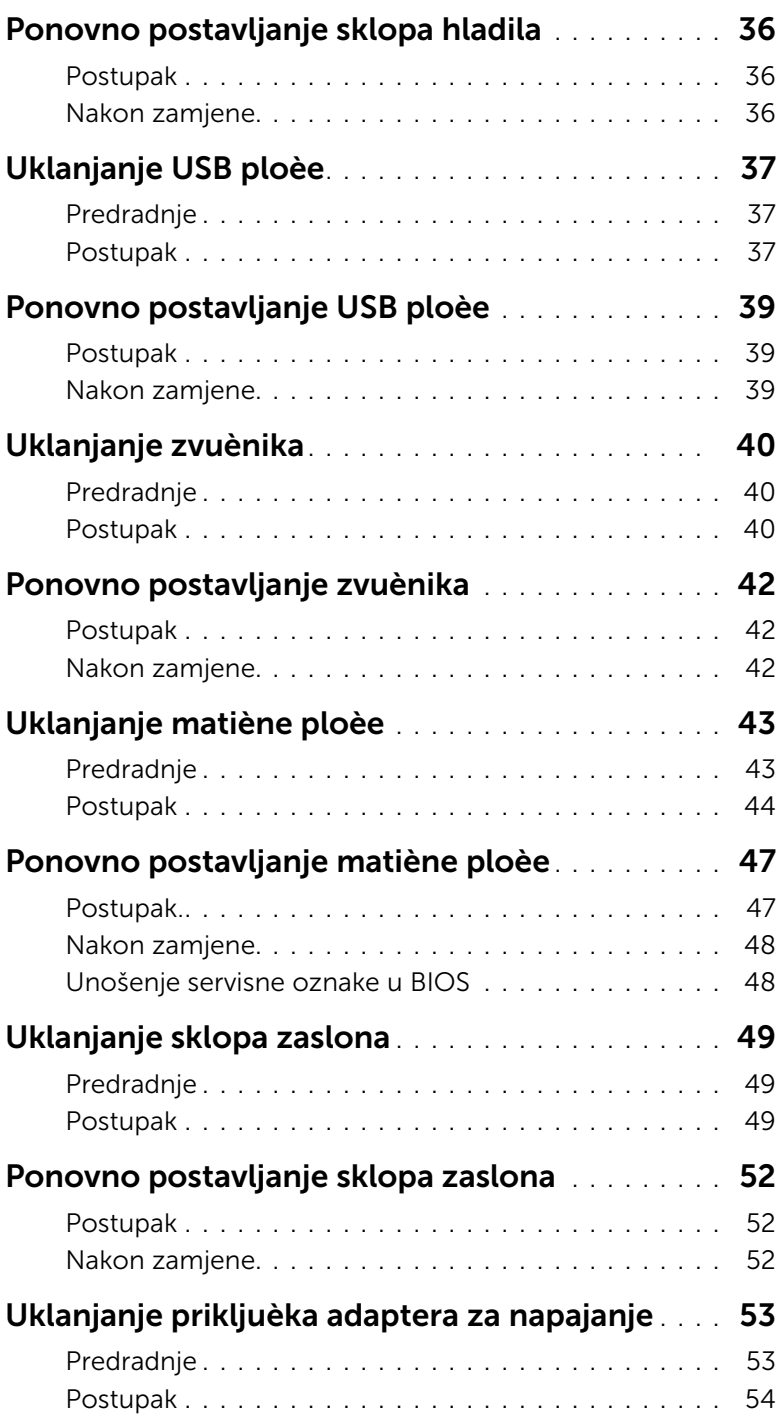

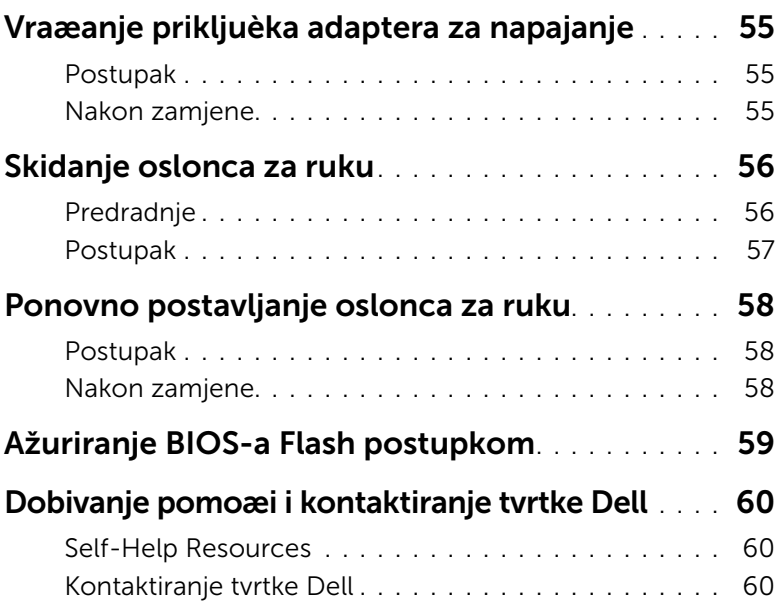

### <span id="page-6-2"></span><span id="page-6-0"></span>**Prije radova na unutarnjim dijelovima vašeg računala**

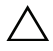

**OPREZ: Za izbjegavanje oštećivanja komponenti i kartica, rukujte s njima tako da ih držite za rubove izbjegavajući dodirivati pinove i kontakte.**

### <span id="page-6-1"></span>**Prije nego počnete**

- 1 Spremite i zatvorite sve otvorene datoteke i zatvorite sve otvorene programe.
- 2 Isključite vaše računalo.

Microsoft Windows 8 : Pomaknite pokazivač miša u gornji desni ili donji desni kut zaslona kako biste otvorili bočnu padajuću traku i potom kliknite na **Postavke**→ **Napajanje**→ **Isključi**.

Windows 7: Kliknite na **Start**→ **Isključi**.

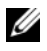

**ZA NAPOMENA:** Ako koristite drugačiji operativni sustav, pogledajte dokumentaciju operativnog sustava za upute o isključivanju.

- 3 Odspojite računalo i sve priključene uređaje iz svih električnih izvora napajanja.
- 4 Odspojite sve kabele poput telefonskih kabela, mrežnih kabela itd., iz vašeg računala.
- 5 Odspojite sve priključene i periferne uređaje, poput tipkovnice, miša, monitora itd., iz vašeg računala.
- 6 Uklonite sve medijske kartice i optički pogon iz računala, ako postoji.
- 7 Nakon što se računalo odspoji, pritisnite i držite gumba za uključivanje/isključivanje za 5 sekunda radi uzemljenja matične ploče.

### <span id="page-7-0"></span>**Sigurnosne upute**

Kako biste zaštitili vaše računalo od mogućih oštećenja i zbog vaše osobne zaštite, pridržavajte se slijedećih sigurnosnih uputa.

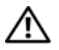

**UPOZORENJE: Prije rada na unutrašnjosti računala pročitajte sigurnosne upute koje su isporučene s računalom. Dodatne sigurnosne informacije poogledajte na stranici za sukladnost sa zakonskim odredbama na www.dell.com/regulatory\_compliance.**

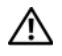

**UPOZORENJE: Odspojite sve izvore napajanja prije otvaranja pokrova računala i ploča. Nakon što ste dovršili radove unutar računala, ponovno postavite sve pokrove, ploče i vijke prije priključivanja na izvor napajanja.**

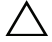

**OPREZ: Trebate izvoditi samo rješavanje problema i popravke prema ovlaštenju ili po uputama tehničkog tima za pomoć Dell. Vaše jamstvo ne pokriva oštećenja uzrokovana servisiranjem koje tvrtka Dell nije ovlastila. Pogledajte sigurnosne upute koje su isporučene s proizvodom ili na dell.com/regulatory\_compliance.**

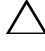

**OPREZ: Za izbjegavanje oštećenja računala, osigurajte da je radna površina ravna i čista.**

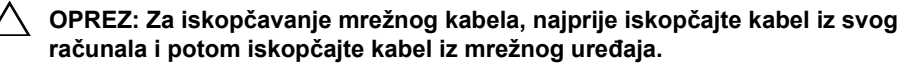

**OPREZ: Kada iskopčavate kabel, povlačite ga za priključak ili za jezičak za povlačenje, a ne za sami kabel. Neki kabeli imaju priključke s jezičcima za zaključavanje ili prstnim vijcima koje morate isključiti prije isključivanja kabela. Kada isključujete kabele, držite ih ravnomjerno kako biste izbjegli savijanje bilo kojih pinova. Kada priključujete kabele, provjerite jesu li priključci i ulazi točno orijentirani i poravnati.**

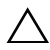

**OPREZ: Prije nego što dotaknete bilo koji dio u unutrašnjosti svog računala, uzemljite se dodirivanjem neobojene metalne površine, poput metalnog dijela na poleđini računala. Dok radite, povremeno dotaknite neobojanu metalnu površinu kako bi ispraznili statički elektricitet koji bi mogao oštetiti unutarnje komponente.**

**OPREZ: Za izbjegavanje oštećivanja komponenti i kartica, rukujte s njima tako da ih držite za rubove izbjegavajući dodirivati pinove i kontakte.**

**OPREZ: Pritisnite i izbacite sve instalirane kartice iz čitača medijskih kartica.**

### <span id="page-7-1"></span>**Preporučeni alati**

Za izvršavanje postupaka iz ovog dokumenta možda će vam trebati slijedeći alati:

- križni odvijač
- plastično šilo

#### <span id="page-8-1"></span><span id="page-8-0"></span>**OPREZ: Ostavljanje dijelova ili vijaka unutar računala može ozbiljno oštetiti računalo.**

- 1 Ponovno postavite sve vijke i provjerite da nema zaostalih vijaka unutar računala.
- 2 Priključite sve vanjske uređaje, periferne uređaje i kabele koje ste uklonili prije rada na računalu.
- 3 Ponovno postavite sve medijske kartice, diskove i sve druge dijelove koje ste uklonili prije rada na računalu.
- 4 Priključite svoje računalo i sve priključene uređaje na njihove izvore električnog napajanja.
- 5 Uključite računalo.

### <span id="page-9-2"></span><span id="page-9-0"></span>**Uklanjanje baterije**

**UPOZORENJE: Prije rada na unutrašnjosti računala pročitajte sigurnosne upute koje ste dobili s računalom i slijedite korake u ["Prije radova na unutarnjim](#page-6-2)  [dijelovima vašeg ra](#page-6-2)čunala" na stranici 7. Nakon rada na računalu, slijedite upute u ["Nakon rada na unutrašnjosti ra](#page-8-1)čunala" na stranici 9. Za dodatne sigurnosne informacije pogledajte na početnoj stranici za sukladnost sa zakonskim odredbama na dell.com/regulatory\_compliance.**

- <span id="page-9-1"></span>1 Zatvorite zaslon i računalo okrenite naopako.
- 2 Uklonite vijak kojim je poklopac baterije pričvršćen na kućište računala.
- 3 Otpustite pričvrsni vijak kojim je poklopac baterije pričvršćen za kućište računala.
- 4 Izdignite poklopac baterije s kućišta računala.

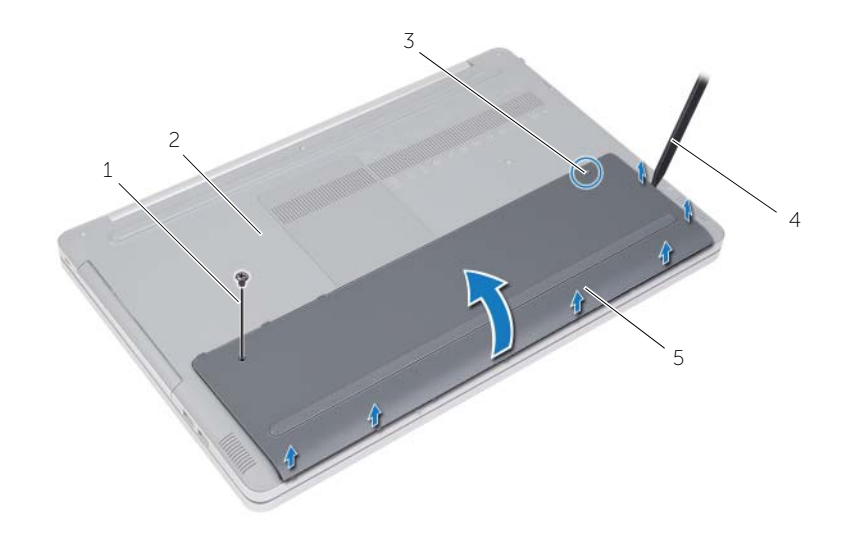

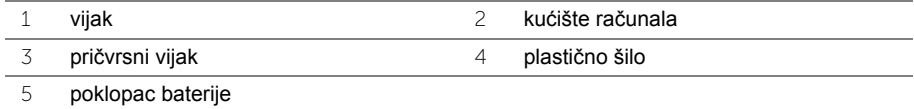

- Uklonite vijke koji pričvršćuju bateriju na kućište računala.
- Pomoću jezička za povlačenje podignite bateriju iz kućišta računala.

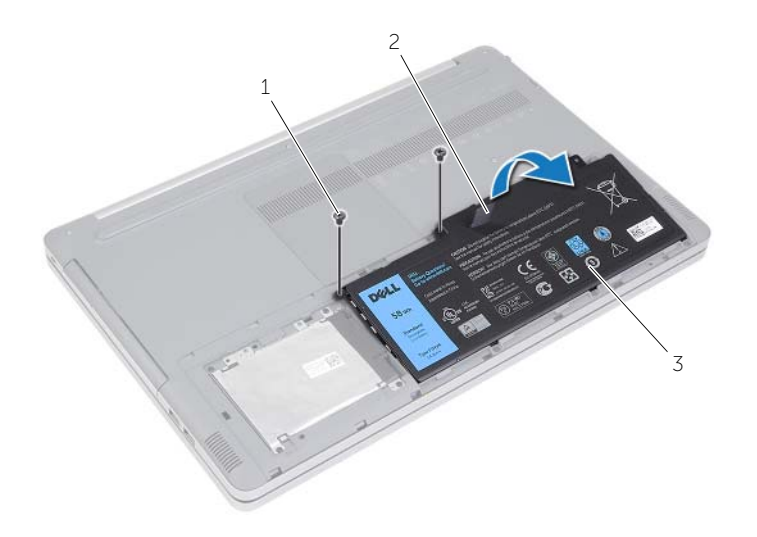

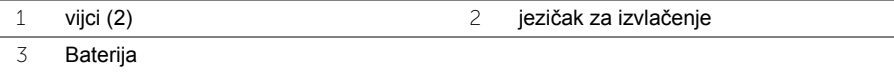

### <span id="page-11-2"></span><span id="page-11-0"></span>**Ponovno postavljanje baterije**

**UPOZORENJE: Prije rada na unutrašnjosti računala pročitajte sigurnosne upute koje ste dobili s računalom i slijedite korake u ["Prije radova na unutarnjim](#page-6-2)  dijelovima vašeg rač[unala" na stranici 7.](#page-6-2) Nakon rada na računalu, slijedite upute u ["Nakon rada na unutrašnjosti ra](#page-8-1)čunala" na stranici 9. Za dodatne sigurnosne informacije pogledajte na početnoj stranici za sukladnost sa zakonskim odredbama na dell.com/regulatory\_compliance.**

- <span id="page-11-1"></span>1 Poravnajte otvore za vijke na bateriji s otvorima za vijke na kućištu računala i postavite bateriju na kućište računala.
- 2 Ponovno postavite vijke koji pričvršćuju bateriju na kućište računala.
- 3 Poravnajte otvore za vijak na bateriji s otvorima za vijak na kućištu računala.
- 4 Pritegnite vijak koji pricvršćuje poklopac baterije na kućištu računala.
- 5 Ponovno postavite vijak kojim je poklopac baterije pričvršćen na kućište računala.

## <span id="page-12-3"></span><span id="page-12-0"></span>**Uklanjanje memorijskog(ih) modula**

**UPOZORENJE: Prije rada na unutrašnjosti računala pročitajte sigurnosne upute koje ste dobili s računalom i slijedite korake u ["Prije radova na unutarnjim](#page-6-2)  dijelovima vašeg rač[unala" na stranici 7.](#page-6-2) Nakon rada na računalu, slijedite upute u ["Nakon rada na unutrašnjosti ra](#page-8-1)čunala" na stranici 9. Za dodatne sigurnosne informacije pogledajte na početnoj stranici za sukladnost sa zakonskim odredbama na dell.com/regulatory\_compliance.**

### <span id="page-12-1"></span>**Predradnje**

Uklonite bateriju. Pogledajte ["Uklanjanje baterije" na stranici 10.](#page-9-2)

### <span id="page-12-2"></span>**Postupak**

1 Podignite pokrov memorijskog modula s kućišta računala.

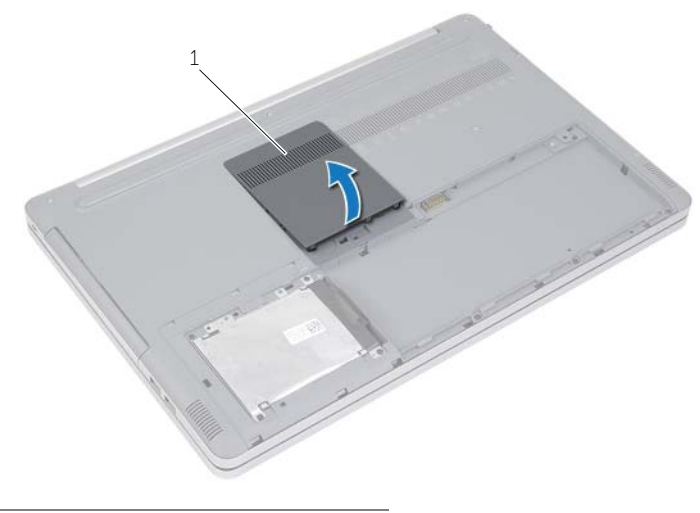

1 poklopac memorijskog modula

- Pomoću vrhova prstiju pažljivo raširite sigurnosne spajalice za učvršćivanje na svakom kraju utora za memorijski modul sve dok modul ne iskoči.
- Uklonite memorijski modul iz računala.

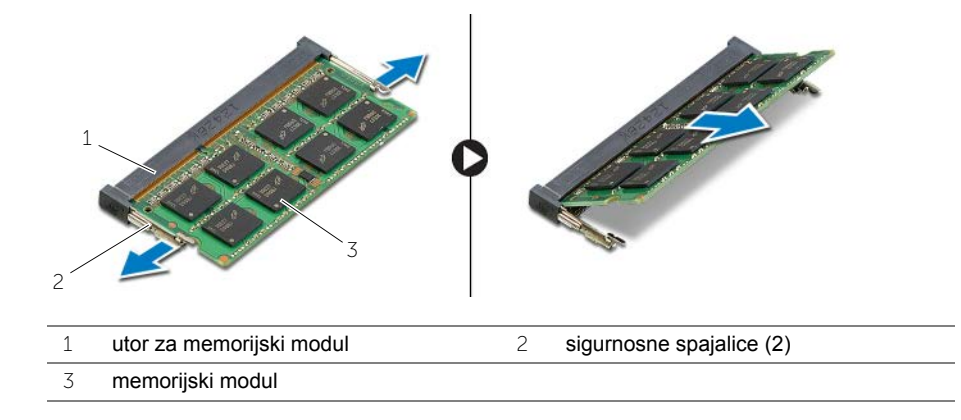

### <span id="page-14-2"></span><span id="page-14-0"></span>**Ponovno postavljanje memorijskog(-ih) modula**

**UPOZORENJE: Prije rada na unutrašnjosti računala pročitajte sigurnosne upute koje ste dobili s računalom i slijedite korake u ["Prije radova na unutarnjim](#page-6-2)  dijelovima vašeg rač[unala" na stranici 7.](#page-6-2) Nakon rada na računalu, slijedite upute u ["Nakon rada na unutrašnjosti ra](#page-8-1)čunala" na stranici 9. Za dodatne sigurnosne informacije pogledajte na početnoj stranici za sukladnost sa zakonskim odredbama na dell.com/regulatory\_compliance.**

#### <span id="page-14-1"></span>**Postupak**

- 1 Poravnajte usjek na memorijskom modulu s jezičcem na utoru za memorijski modul.
- 2 Umetnite memorijski modul u utor za memorijski modul pod kutom i pritisnite memorijski modul prema dolje dok ne uskoči na svoje mjesto.

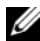

NAPOMENA: Ako ne čujete da je modul kliknuo, izvadite ga i ponovno umetnite.

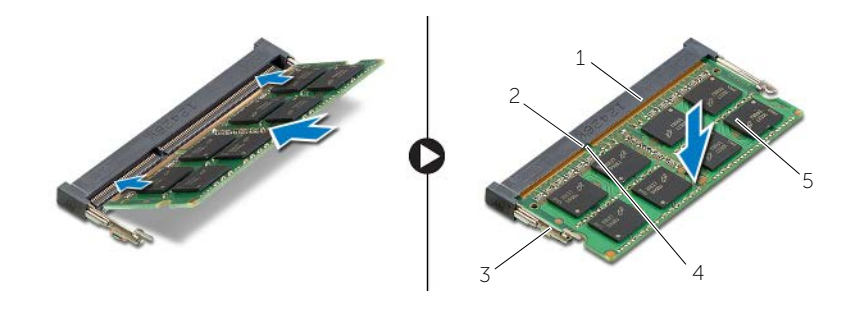

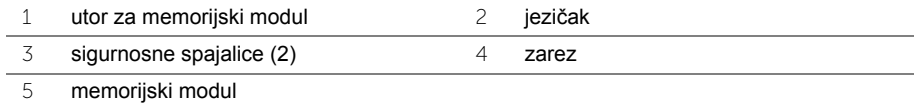

3 Ponovo postavite poklopac memorijskog modula.

### **Koraci nakon postupka**

Ponovno postavite bateriju. Pogledajte ["Ponovno postavljanje baterije" na stranici 12.](#page-11-2)

### <span id="page-15-4"></span><span id="page-15-0"></span>**Uklanjanje optičkog pogona**

**UPOZORENJE: Prije rada na unutrašnjosti računala pročitajte sigurnosne upute koje ste dobili s računalom i slijedite korake u ["Prije radova na unutarnjim](#page-6-2)  [dijelovima vašeg ra](#page-6-2)čunala" na stranici 7. Nakon rada na računalu, slijedite upute u ["Nakon rada na unutrašnjosti ra](#page-8-1)čunala" na stranici 9. Dodatne sigurnosne informacije potražite na početnoj stranici za sukladnost sa zakonskim odredbama na dell.com/regulatory\_compliance.**

### <span id="page-15-1"></span>**Predradnje**

Uklonite bateriju. Pogledajte ["Uklanjanje baterije" na stranici 10.](#page-9-2)

### <span id="page-15-2"></span>**Postupak**

<span id="page-15-3"></span>1 Podignite pokrov memorijskog modula s kućišta računala.

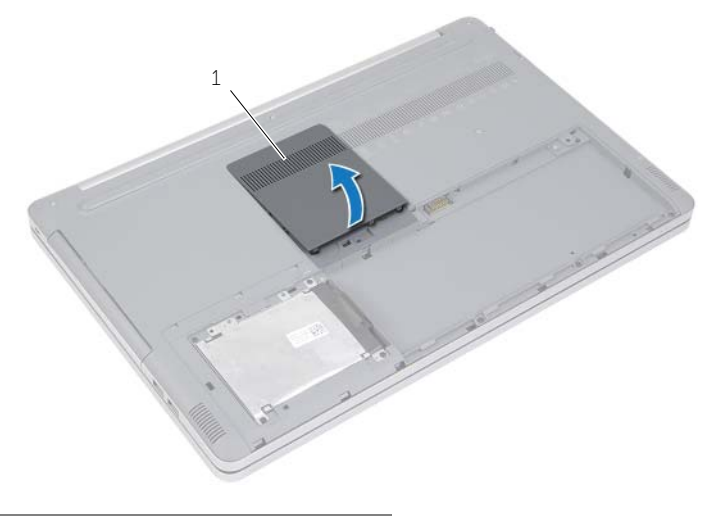

1 poklopac memorijskog modula

- Odvijte vijak koji pričvršćuje sklop optičkog pogona na kućište računala.
- <span id="page-16-0"></span>Korištenjem plastičnog šila, gurnite sklop optičkog pogona iz pretinca za optički pogon.

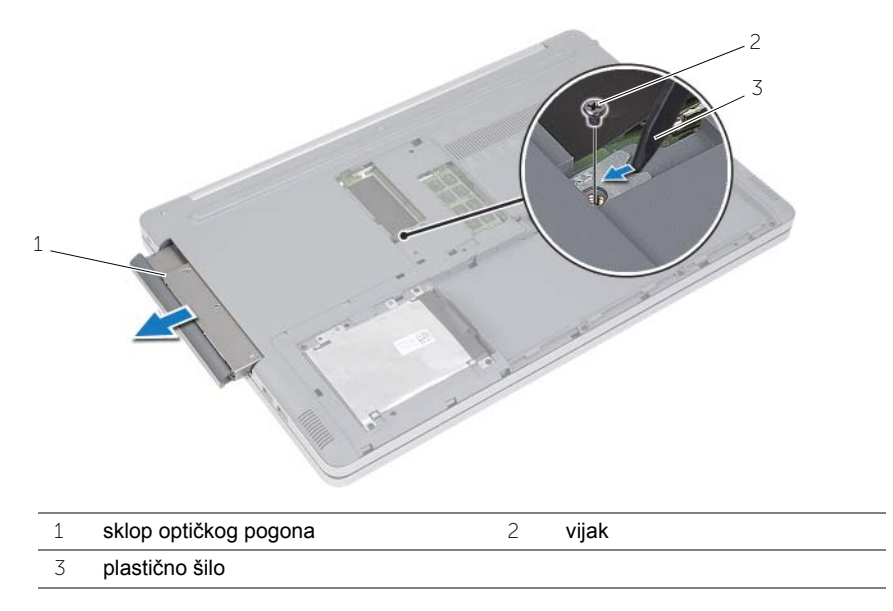

- Uklonite vijak koji pričvršćuje nosač optičkog pogona na optički pogon i uklonite nosač optičkog pogona.
- Pažljivo povucite okvir optičkog pogona i uklonite ga iz optičkog pogona.

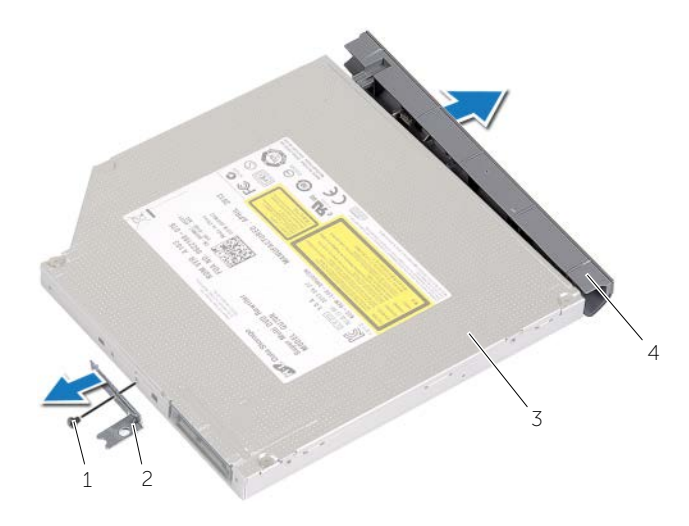

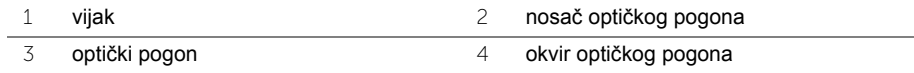

### <span id="page-17-5"></span><span id="page-17-0"></span>**Ponovno postavljanje optičkog pogona**

**UPOZORENJE: Prije rada na unutrašnjosti računala pročitajte sigurnosne upute koje ste dobili s računalom i slijedite korake u ["Prije radova na unutarnjim](#page-6-2)  dijelovima vašeg rač[unala" na stranici 7.](#page-6-2) Nakon rada na računalu, slijedite upute u ["Nakon rada na unutrašnjosti ra](#page-8-1)čunala" na stranici 9. Za dodatne sigurnosne informacije pogledajte na početnoj stranici za sukladnost sa zakonskim odredbama na dell.com/regulatory\_compliance.**

#### <span id="page-17-1"></span>**Postupak**

- 1 Priključite okvir optičkog pogona na optički pogon.
- 2 Poravnajte otvore za vijke na nosaču optičkog pogona s otvorima za vijke na optičkom pogonu.
- <span id="page-17-3"></span>3 Ponovno postavite vijak kojim je nosač optičkog pogona pričvršćen za optički pogon.
- 4 Umetnite sklop optičkog pogona u pretinac za optički pogon.
- <span id="page-17-4"></span>5 Ponovno postavite vijak koji pričvršćuje sklop optičkog pogona na kućište računala.
- 6 Ponovo postavite poklopac memorijskog modula.

#### <span id="page-17-2"></span>**Nakon zamjene**

Ponovno postavite bateriju. Pogledajte ["Ponovno postavljanje baterije" na stranici 12.](#page-11-2)

### <span id="page-18-5"></span><span id="page-18-0"></span>**Uklanjanje tvrdog pogona**

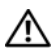

**UPOZORENJE: Prije rada na unutrašnjosti računala pročitajte sigurnosne upute koje ste dobili s računalom i slijedite korake u ["Prije radova na unutarnjim](#page-6-2)  dijelovima vašeg rač[unala" na stranici 7.](#page-6-2) Nakon rada na računalu, slijedite upute u ["Nakon rada na unutrašnjosti ra](#page-8-1)čunala" na stranici 9. Za dodatne sigurnosne informacije pogledajte na početnoj stranici za sukladnost sa zakonskim odredbama na dell.com/regulatory\_compliance.**

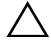

**OPREZ: Kako biste izbjegli gubitak podataka, nemojte ukloniti tvrdi pogon dok se računalo nalazi u stanju pripravnosti ili je uključeno.**

**OPREZ: Tvrdi pogoni su iznimno osjetljivi. Budite pažljivi pri rukovanju s tvrdim pogonom.**

### <span id="page-18-1"></span>**Predradnje**

<span id="page-18-2"></span>Uklonite bateriju. Pogledajte ["Uklanjanje baterije" na stranici 10.](#page-9-2)

- <span id="page-18-3"></span>1 Uklonite vijke koji pričvršćuju sklop tvrdog diska na bazu računala.
- <span id="page-18-4"></span>2 Korištenjem jezička za izvlačenja, podignite sklop tvrdog pogona.
- 3 Odspojite kabel tvrdog pogona i podignite sklop tvrodg pogona s kućišta računala.

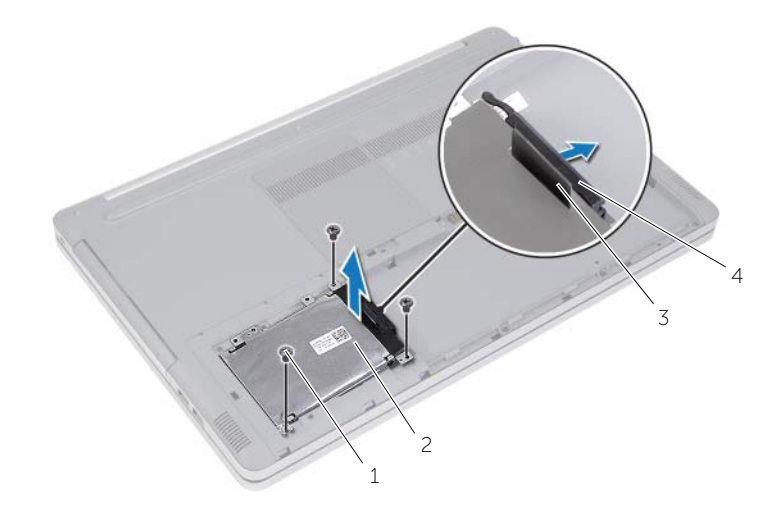

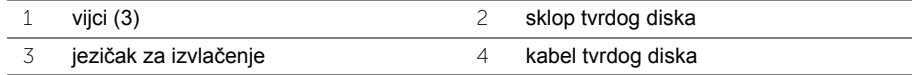

- Uklonite vijke koji pričvršćuju okvir tvrdog pogona na sklop tvrdog pogona.
- Pomoću jezička za povlačenje podignite nosač tvrdog pogona iz tvrdog pogona.

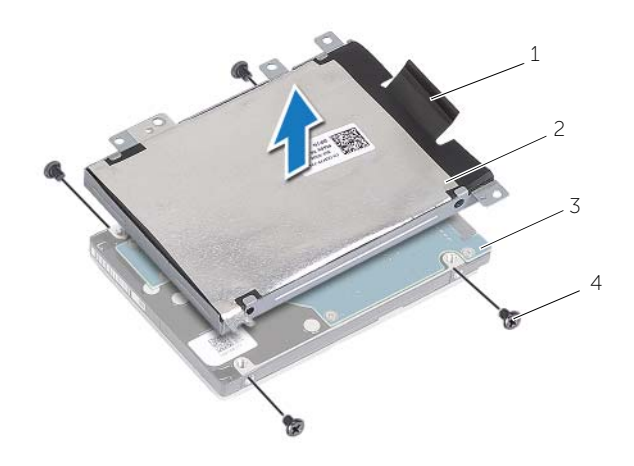

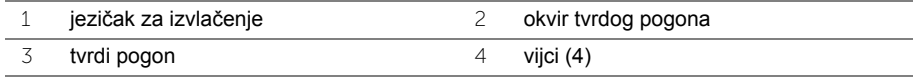

### <span id="page-20-5"></span><span id="page-20-0"></span>**Ponovno postavljanje tvrdog pogona**

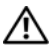

**UPOZORENJE: Prije rada na unutrašnjosti računala pročitajte sigurnosne upute koje ste dobili s računalom i slijedite korake u ["Prije radova na unutarnjim](#page-6-2)  dijelovima vašeg rač[unala" na stranici 7.](#page-6-2) Nakon rada na računalu, slijedite upute u ["Nakon rada na unutrašnjosti ra](#page-8-1)čunala" na stranici 9. Za dodatne sigurnosne informacije pogledajte na početnoj stranici za sukladnost sa zakonskim odredbama na dell.com/regulatory\_compliance.**

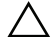

**OPREZ: Tvrdi pogoni su iznimno osjetljivi. Budite pažljivi pri rukovanju s tvrdim pogonom.**

#### <span id="page-20-1"></span>**Postupak**

- 1 Poravnajte otvore za vijke na okviru tvrdog pogona s otvorima za vijke na tvrdom pogonu.
- 2 Ponovno postavite vijke kojima je okvir tvrdog pogona pričvršćen za tvrdi pogon.
- <span id="page-20-3"></span>3 Priključite kabel tvrdog pogona na sklop tvrdog pogona.
- 4 Postavite sklop tvrdog pogona na kućište računala i povucite sklop tvrdog pogona na mjesto.
- <span id="page-20-4"></span>5 Vratite vijke koji pričvršćuju sklop tvrdog diska na bazu računala.

### <span id="page-20-2"></span>**Nakon zamjene**

Ponovno postavite bateriju. Pogledajte ["Ponovno postavljanje baterije" na stranici 12.](#page-11-2)

### <span id="page-21-3"></span><span id="page-21-0"></span>**Uklanjanje tipkovnice**

**UPOZORENJE: Prije rada na unutrašnjosti računala pročitajte sigurnosne upute koje ste dobili s računalom i slijedite korake u ["Prije radova na unutarnjim](#page-6-2)  dijelovima vašeg rač[unala" na stranici 7.](#page-6-2) Nakon rada na računalu, slijedite upute u ["Nakon rada na unutrašnjosti ra](#page-8-1)čunala" na stranici 9. Za dodatne sigurnosne informacije pogledajte na početnoj stranici za sukladnost sa zakonskim odredbama na dell.com/regulatory\_compliance.**

### <span id="page-21-1"></span>**Predradnje**

Uklonite bateriju. Pogledajte ["Uklanjanje baterije" na stranici 10.](#page-9-2)

### <span id="page-21-2"></span>**Postupak**

1 Uklonite vijak kojim je tipkovnica pričvršćena na kućište računala.

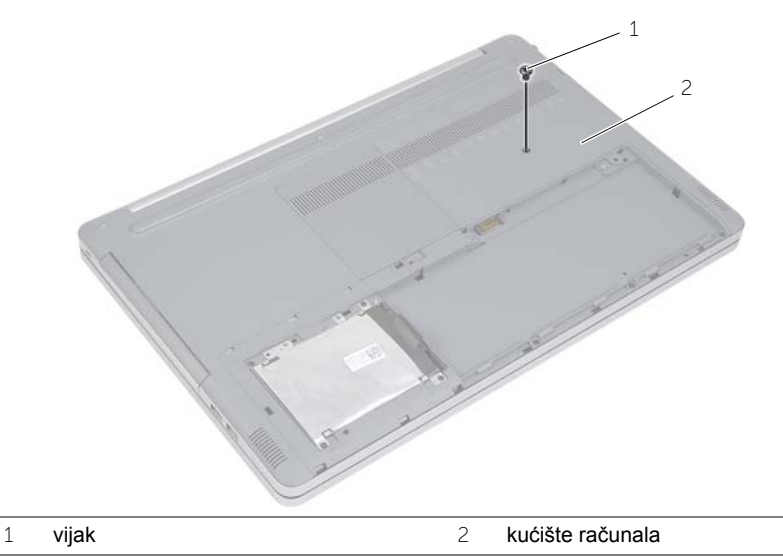

2 Okrenite računalo

Pomoću plastičnog šila, lagano oslobodite tipkovnicu iz jezičaka na sklopu oslonca za ruku.

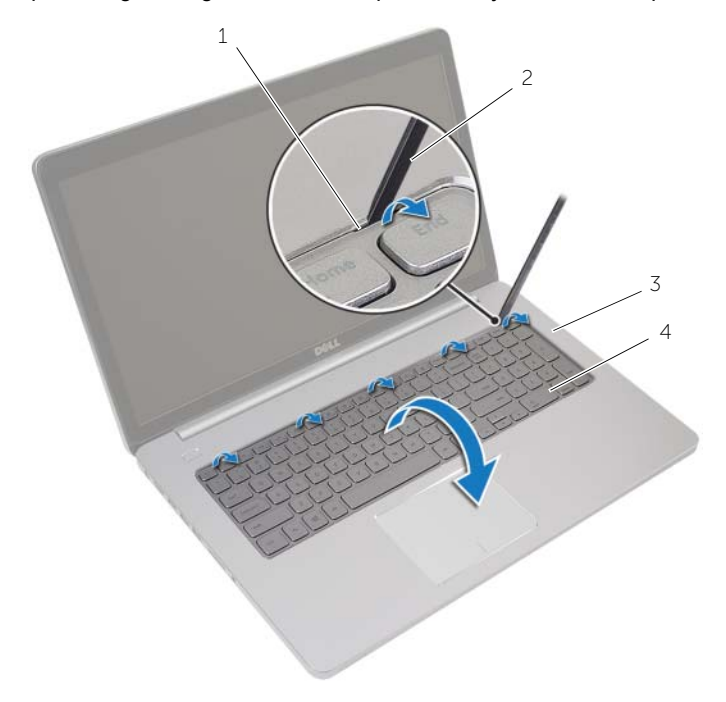

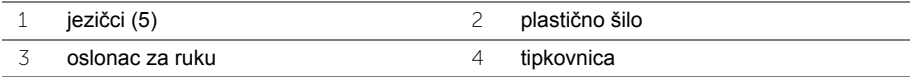

- Pažljivo preokrenite tipkovnicu i stavite je na oslonac za dlan.
- Podignite zasun i odspojite kabel tipkovnice iz matične ploče.
- Podignite zasun i odspojite kabel pozadinskog osvjetljenja tipkovnice iz matične ploče.
- Podignite tipkovnicu s oslonca za ruku.

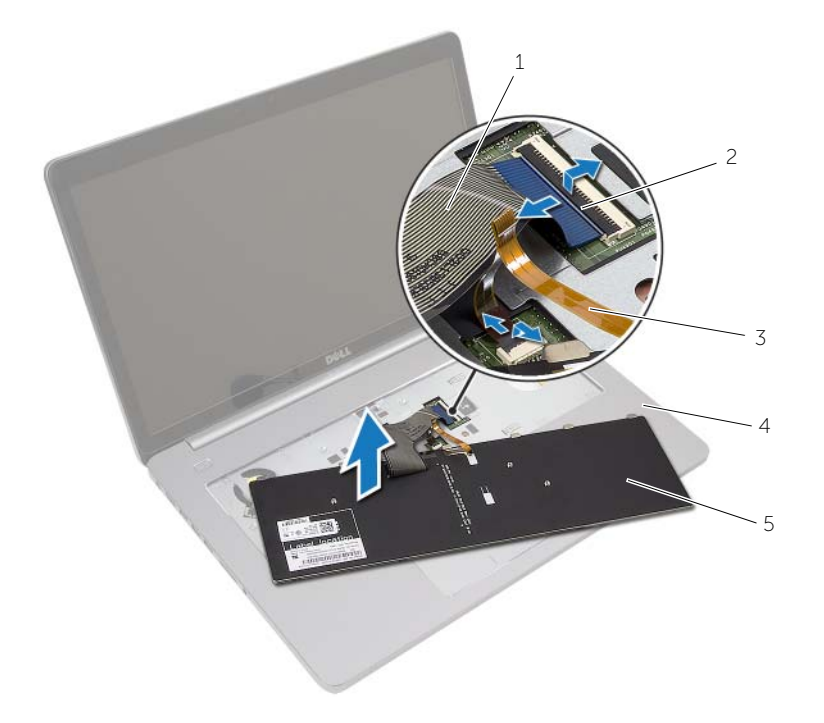

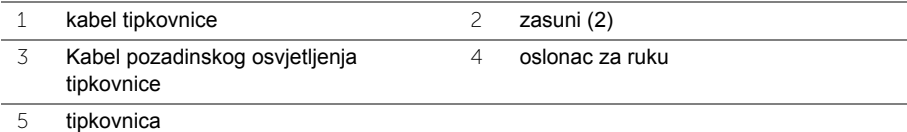

### <span id="page-24-3"></span><span id="page-24-0"></span>**Ponovno postavljanje tipkovnice**

**UPOZORENJE: Prije rada na unutrašnjosti računala pročitajte sigurnosne upute koje ste dobili s računalom i slijedite korake u ["Prije radova na unutarnjim](#page-6-2)  dijelovima vašeg rač[unala" na stranici 7.](#page-6-2) Nakon rada na računalu, slijedite upute u ["Nakon rada na unutrašnjosti ra](#page-8-1)čunala" na stranici 9. Za dodatne sigurnosne informacije pogledajte na početnoj stranici za sukladnost sa zakonskim odredbama na dell.com/regulatory\_compliance.**

#### <span id="page-24-1"></span>**Postupak**

- 1 Umetnite kabel pozadinskog osvjetljenja tipkovnice u priključak za kabel pozadinskog osvjetljenja tipkovnice i pritisnite prema dolje na zasun kako biste pričvrstili kabel.
- 2 Umetnite kabel tipkovnice u utor za kabel tipkovnice i pritisnite prema dolje na zasun kako biste pričvrstili kabel.
- 3 Pomaknite jezičke na tipkovnici u utore na oslonac za ruku i umetnite tipkovnicu na oslonac za ruku.
- 4 Ponovno postavite vijke koji pričvršćuju tipkovnicu na kućište računala.
- 5 Okrenite računalo i ponovno postavite vijke koji pričvršćuju tipkovnicu na kućište računala.

#### <span id="page-24-2"></span>**Nakon zamjene**

Ponovno postavite bateriju. Pogledajte ["Ponovno postavljanje baterije" na stranici 12.](#page-11-2)

## <span id="page-25-3"></span><span id="page-25-0"></span>**Uklanjanje poklopca kućišta**

**UPOZORENJE: Prije rada na unutrašnjosti računala pročitajte sigurnosne upute koje ste dobili s računalom i slijedite korake u ["Prije radova na unutarnjim](#page-6-2)  dijelovima vašeg rač[unala" na stranici 7.](#page-6-2) Nakon rada na računalu, slijedite upute u ["Nakon rada na unutrašnjosti ra](#page-8-1)čunala" na stranici 9. Za dodatne sigurnosne informacije pogledajte na početnoj stranici za sukladnost sa zakonskim odredbama na dell.com/regulatory\_compliance.**

### <span id="page-25-1"></span>**Predradnje**

- 1 Uklonite bateriju. Pogledajte ["Uklanjanje baterije" na stranici 10](#page-9-2).
- 2 Slijedite upute od [korak 1](#page-15-3) do [korak 3](#page-16-0) u "Uklanjanje optič[kog pogona" na stranici 16.](#page-15-4)
- 3 Slijedite upute od [korak 1](#page-18-3) do [korak 3](#page-18-4) u ["Uklanjanje tvrdog pogona" na stranici 19](#page-18-5).
- 4 Uklonite tipkovnicu. Pogledajte ["Uklanjanje tipkovnice" na stranici 22](#page-21-3).

### <span id="page-25-2"></span>**Postupak**

1 Uklonite vijake koji pričvršćuju poklopac kućišta na kućištu računala.

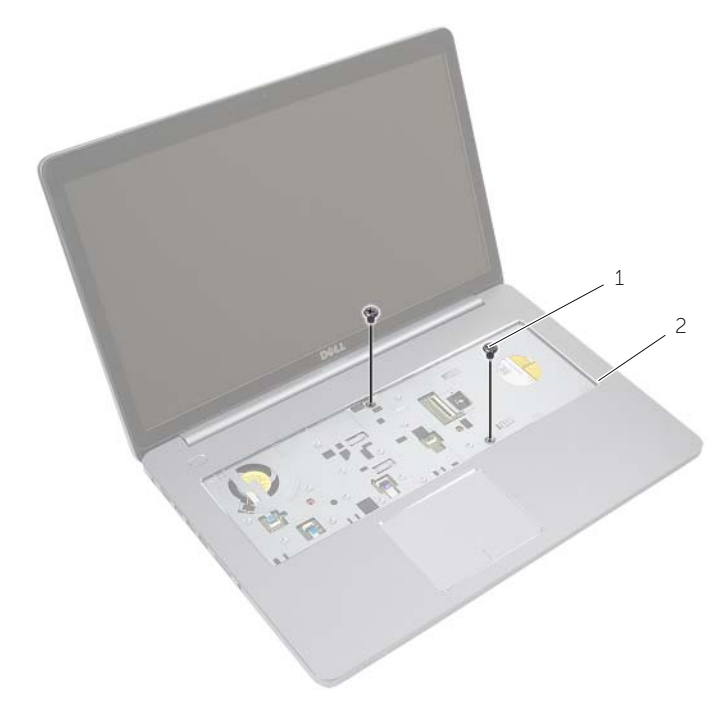

- Zatvorite zaslon i računalo okrenite naopako.
- Uklonite vijake koji pričvršćuju poklopac kućišta na kućištu računala.

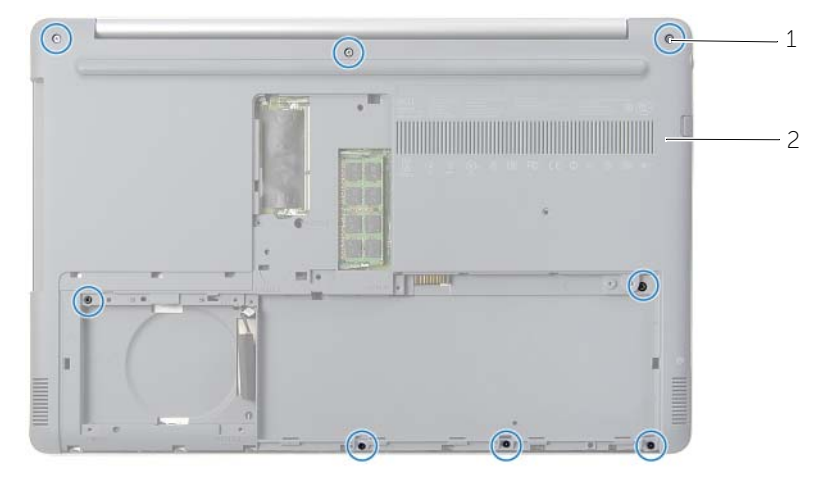

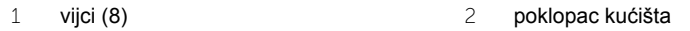

Podignite poklopac kućišta s kućišta računala.

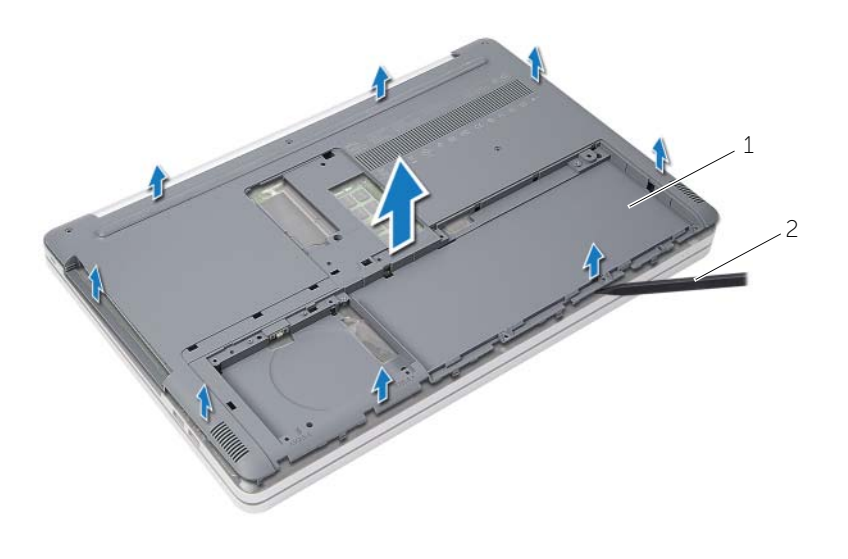

### <span id="page-27-3"></span><span id="page-27-0"></span>**Ponovno postavljanje poklopca kućišta**

**UPOZORENJE: Prije rada na unutrašnjosti računala pročitajte sigurnosne upute koje ste dobili s računalom i slijedite korake u ["Prije radova na unutarnjim](#page-6-2)  dijelovima vašeg rač[unala" na stranici 7.](#page-6-2) Nakon rada na računalu, slijedite upute u ["Nakon rada na unutrašnjosti ra](#page-8-1)čunala" na stranici 9. Za dodatne sigurnosne informacije pogledajte na početnoj stranici za sukladnost sa zakonskim odredbama na dell.com/regulatory\_compliance.**

### <span id="page-27-1"></span>**Postupak**

- 1 Postavite poklopac kućišta na kućište računala i umetnite na mjesto.
- 2 Ponovno postavite vijke koji pričvršćuju poklopac kućišta na kućište računala.
- 3 Okrenite računalo i ponovo postavite vijke koji pričvršćuju pokrov kućišta na kućište računala.

#### <span id="page-27-2"></span>**Nakon zamjene**

- 1 Ponovno postavite tipkovnicu. Vidite ["Ponovno postavljanje tipkovnice" na stranici 25](#page-24-3).
- 2 Slijedite upute od [korak 3](#page-20-3) do [korak 5](#page-20-4) u ["Ponovno postavljanje tvrdog pogona"](#page-20-5)  [na stranici 21](#page-20-5).
- 3 Slijedite upute od [korak 4](#page-17-3) do [korak 6](#page-17-4) u ["Ponovno postavljanje opti](#page-17-5)čkog pogona" [na stranici 18](#page-17-5).
- 4 Ponovno postavite sklop optičkog pogona. Pogledajte ["Ponovno postavljanje opti](#page-17-5)čkog [pogona" na stranici 18.](#page-17-5)
- 5 Ponovno postavite bateriju. Pogledajte ["Ponovno postavljanje baterije" na stranici 12](#page-11-2).

### <span id="page-28-0"></span>**Uklanjanje baterije na matičnoj ploči**

**UPOZORENJE: Prije rada na unutrašnjosti računala pročitajte sigurnosne upute koje ste dobili s računalom i slijedite korake u ["Prije radova na unutarnjim](#page-6-2)  dijelovima vašeg rač[unala" na stranici 7.](#page-6-2) Nakon rada na računalu, slijedite upute u ["Nakon rada na unutrašnjosti ra](#page-8-1)čunala" na stranici 9. Za dodatne sigurnosne informacije pogledajte na početnoj stranici za sukladnost sa zakonskim odredbama na dell.com/regulatory\_compliance.**

**OPREZ: Uklanjanje baterije ne matičnoj ploči ponovno postavlja postavke BIOS-a na zadane postavke. Preporučuje se da zapišete postavke BIOS-a prije uklanjanja baterije na matičnoj ploči.**

#### <span id="page-28-1"></span>**Predradnje**

- 1 Uklonite bateriju. Pogledajte ["Uklanjanje baterije" na stranici 10](#page-9-2).
- 2 Slijedite upute od [korak 1](#page-15-3) do [korak 3](#page-16-0) u "Uklanjanje optič[kog pogona" na stranici 16.](#page-15-4)
- 3 Slijedite upute od [korak 1](#page-18-3) do [korak 3](#page-18-4) u ["Uklanjanje tvrdog pogona" na stranici 19](#page-18-5).
- 4 Uklonite tipkovnicu. Pogledajte ["Uklanjanje tipkovnice" na stranici 22](#page-21-3).
- 5 Uklonite poklopac kućišta. Pogledajte ["Uklanjanje poklopca ku](#page-25-3)ćišta" na stranici 26.

#### <span id="page-28-2"></span>**Postupak**

Pomoću plastičnog šila nježno izvadite bateriju na matičnoj ploči iz utora za bateriju na matičnoj ploči.

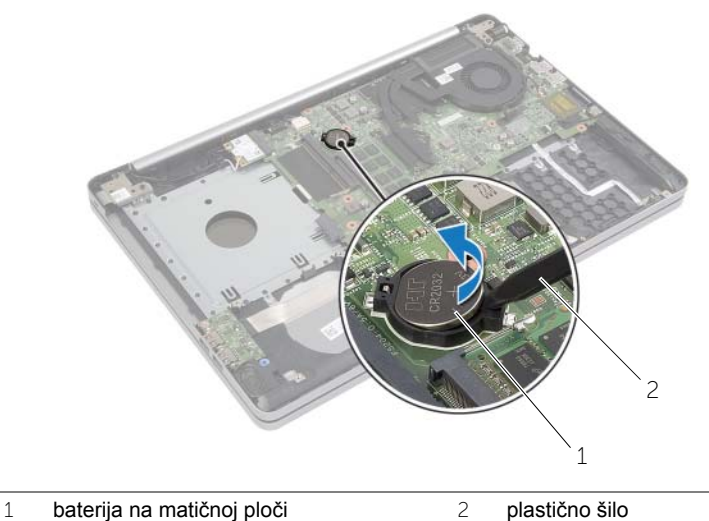

### <span id="page-29-0"></span>**Ponovno postavljanje baterije na matičnu ploču**

**UPOZORENJE: Prije rada na unutrašnjosti računala pročitajte sigurnosne upute koje ste dobili s računalom i slijedite korake u ["Prije radova na unutarnjim](#page-6-2)  dijelovima vašeg rač[unala" na stranici 7.](#page-6-2) Nakon rada na računalu, slijedite upute u ["Nakon rada na unutrašnjosti ra](#page-8-1)čunala" na stranici 9. Za dodatne sigurnosne informacije pogledajte na početnoj stranici za sukladnost sa zakonskim odredbama na dell.com/regulatory\_compliance.**

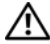

**UPOZORENJE: Ako se nepravilno ugradi, baterija može eksplodirati. Zamijenite bateriju smo s istom ili jednakog tipa. Iskorištene baterije odložite u skladu s uputama proizvođača.**

#### <span id="page-29-1"></span>**Postupak**

Pozitivnu stranu okrenite prema gore i bateriju veličine kovanice postavite u utor za bateriju na matičnoj ploči.

#### <span id="page-29-2"></span>**Nakon zamjene**

- 1 Ponovno postavite poklopac kućišta. ["Ponovno postavljanje poklopca ku](#page-27-3)ćišta" [na stranici 28](#page-27-3).
- 2 Ponovno postavite tipkovnicu. Pogledajte ["Ponovno postavljanje tipkovnice"](#page-24-3)  [na stranici 25](#page-24-3).
- 3 Slijedite upute od [korak 3](#page-20-3) do [korak 5](#page-20-4) u ["Ponovno postavljanje tvrdog pogona"](#page-20-5)  [na stranici 21](#page-20-5).
- 4 Slijedite upute od [korak 4](#page-17-3) do [korak 6](#page-17-4) u ["Ponovno postavljanje opti](#page-17-5)čkog pogona" [na stranici 18](#page-17-5).
- 5 Ponovno postavite bateriju. Pogledajte ["Ponovno postavljanje baterije" na stranici 12](#page-11-2).

### <span id="page-30-3"></span><span id="page-30-0"></span>**Vađenje bežične kartice**

**UPOZORENJE: Prije rada na unutrašnjosti računala pročitajte sigurnosne upute koje ste dobili s računalom i slijedite korake u ["Prije radova na unutarnjim](#page-6-2)  dijelovima vašeg rač[unala" na stranici 7.](#page-6-2) Nakon rada na računalu, slijedite upute u ["Nakon rada na unutrašnjosti ra](#page-8-1)čunala" na stranici 9. Za dodatne sigurnosne informacije pogledajte na početnoj stranici za sukladnost sa zakonskim odredbama na dell.com/regulatory\_compliance.**

### <span id="page-30-1"></span>**Predradnje**

- 1 Uklonite bateriju. Pogledajte ["Uklanjanje baterije" na stranici 10](#page-9-2).
- 2 Slijedite upute od [korak 1](#page-15-3) do [korak 3](#page-16-0) u "Uklanjanje optič[kog pogona" na stranici 16.](#page-15-4)
- 3 Slijedite upute od [korak 1](#page-18-3) do [korak 3](#page-18-4) u ["Uklanjanje tvrdog pogona" na stranici 19](#page-18-5).
- 4 Uklonite tipkovnicu. Pogledajte ["Uklanjanje tipkovnice" na stranici 22](#page-21-3).
- <span id="page-30-2"></span>5 Uklonite poklopac kućišta. Pogledajte ["Uklanjanje poklopca ku](#page-25-3)ćišta" na stranici 26.

- 1 Odspojite antenske kabele iz mini-kartice za bežičnu vezu.
- 2 Gurnite sigurnosni jezičak kako biste oslobodili karticu za bežičnu vezu.

Pomaknite i uklonite karticu za bežičnu vezu iz priključka za mini-karticu.

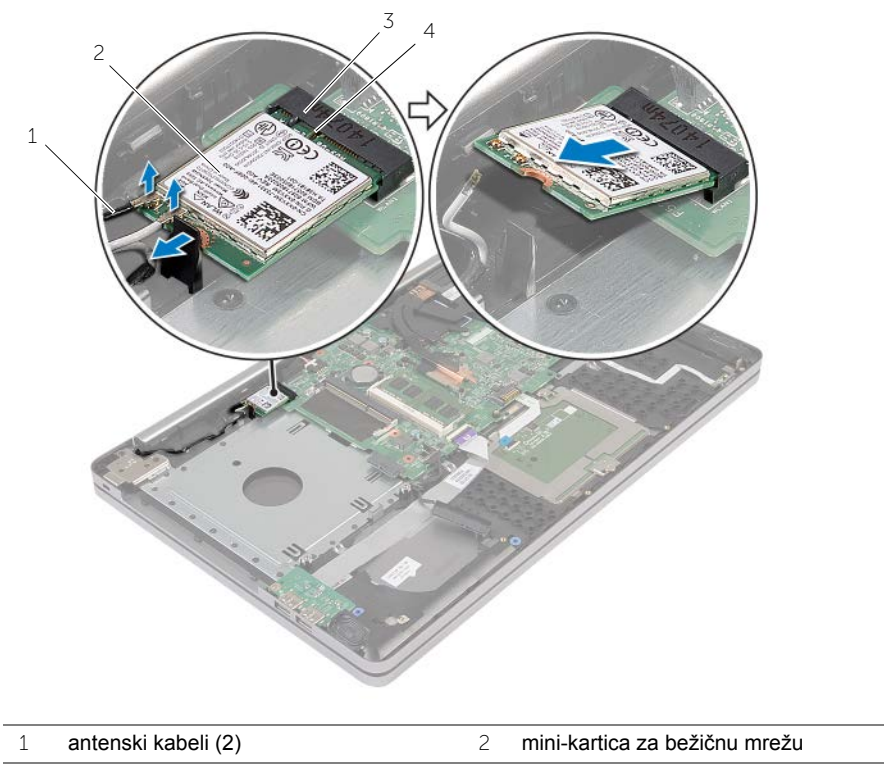

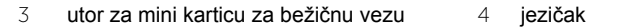

### <span id="page-32-3"></span><span id="page-32-0"></span>**Ponovno namještanje bežične kartice**

**UPOZORENJE: Prije rada na unutrašnjosti računala pročitajte sigurnosne upute koje ste dobili s računalom i slijedite korake u ["Prije radova na unutarnjim](#page-6-2)  dijelovima vašeg rač[unala" na stranici 7.](#page-6-2) Nakon rada na računalu, slijedite upute u ["Nakon rada na unutrašnjosti ra](#page-8-1)čunala" na stranici 9. Za dodatne sigurnosne informacije pogledajte na početnoj stranici za sukladnost sa zakonskim odredbama na dell.com/regulatory\_compliance.**

#### <span id="page-32-1"></span>**Postupak**

**OPREZ: Kako ne biste oštetili mini-karticu za bežičnu vezu, provjerite da ispod kartice nema kabela.**

- 1 Poravnajte zarez na kartici za bežičnu vezu s jezičkom na utoru za mini karticu.
- 2 Umetnite karticu za bežičnu vezu pod kutom u utor za mini karticu.
- 3 Pritisnite drugi kraj kartice za bežičnu vezu prema dolje kako biste je osigurali u jezičku.
- 4 Priključite antenske kabele na karticu za bežičnu vezu.

Sljedeća tablica pruža shemu boja antenskih kabela za karticu za bežičnu vezu koju podržava vaše računalo.

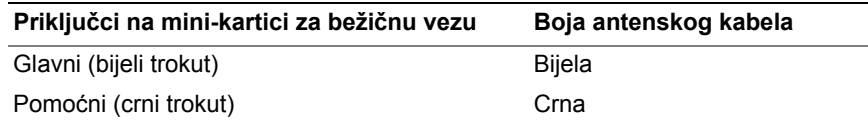

#### <span id="page-32-2"></span>**Nakon zamjene**

- 1 Ponovno postavite poklopac kućišta. Pogledajte ["Ponovno postavljanje poklopca](#page-27-3)  kuć[išta" na stranici 28.](#page-27-3)
- 2 Ponovno postavite tipkovnicu. Pogledajte ["Ponovno postavljanje tipkovnice"](#page-24-3)  [na stranici 25](#page-24-3).
- 3 Slijedite upute od [korak 3](#page-20-3) do [korak 5](#page-20-4) u ["Ponovno postavljanje tvrdog pogona"](#page-20-5)  [na stranici 21](#page-20-5).
- 4 Slijedite upute od [korak 4](#page-17-3) do [korak 6](#page-17-4) u ["Ponovno postavljanje opti](#page-17-5)čkog pogona" [na stranici 18](#page-17-5).
- 5 Ponovno postavite bateriju. Pogledajte ["Ponovno postavljanje baterije" na stranici 12](#page-11-2).

### <span id="page-33-3"></span><span id="page-33-0"></span>**Uklanjanje sklopa hladila**

**UPOZORENJE: Prije rada na unutrašnjosti računala pročitajte sigurnosne upute koje ste dobili s računalom i slijedite korake u ["Prije radova na unutarnjim](#page-6-2)  [dijelovima vašeg ra](#page-6-2)čunala" na stranici 7. Nakon rada na računalu, slijedite upute u ["Nakon rada na unutrašnjosti ra](#page-8-1)čunala" na stranici 9. Dodatne sigurnosne informacije potražite na početnoj stranici za sukladnost sa zakonskim odredbama na dell.com/regulatory\_compliance.**

### <span id="page-33-1"></span>**Predradnje**

- 1 Uklonite bateriju. Pogledajte ["Uklanjanje baterije" na stranici 10](#page-9-2).
- 2 Slijedite upute od [korak 1](#page-15-3) do [korak 3](#page-16-0) u "Uklanjanje optič[kog pogona" na stranici 16.](#page-15-4)
- 3 Slijedite upute od [korak 1](#page-18-3) do [korak 3](#page-18-4) u ["Uklanjanje tvrdog pogona" na stranici 19](#page-18-5).
- 4 Uklonite tipkovnicu. Pogledajte ["Uklanjanje tipkovnice" na stranici 22](#page-21-3).
- <span id="page-33-2"></span>5 Uklonite poklopac kućišta. Pogledajte ["Uklanjanje poklopca ku](#page-25-3)ćišta" na stranici 26.

- 1 Korištenjem jezičaka za izvlačenja, odspojite kabel zaslona iz matične ploče.
- 2 Zapamtite usmjerenje i uklonite kabel zaslona iz njegovih vodilica na ventilatoru.

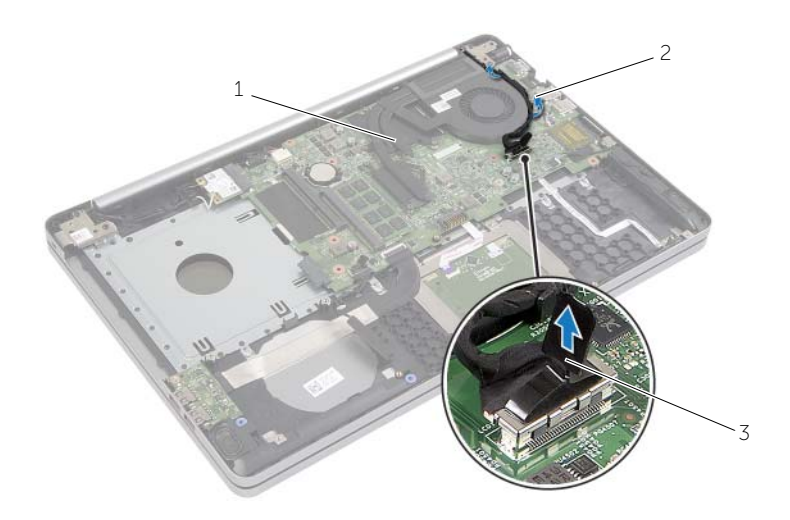

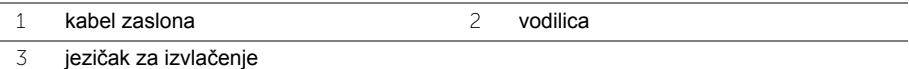

- Isključite kabel ventilatora iz matične ploče.
- Redoslijedom (naznačenim na sklopu hladila) otpustite pričvrsne vijke koji pričvršćuju sklop hladila na matičnu ploču.
- Podignite sklop hladila iz matične ploče.

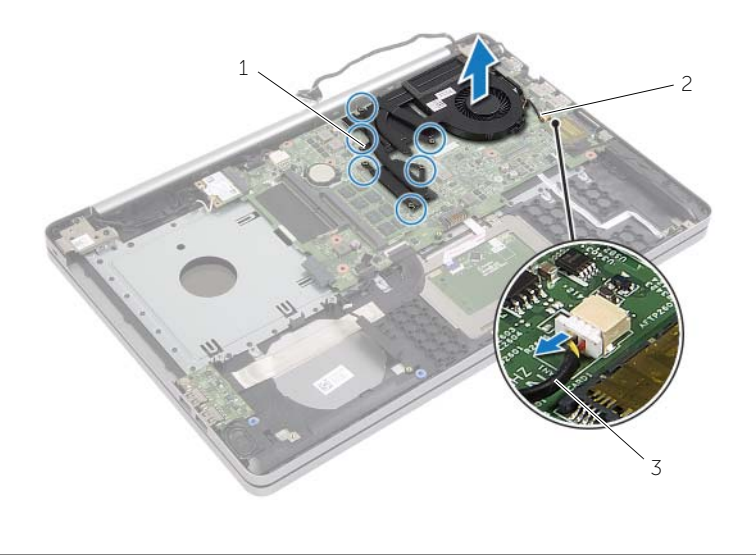

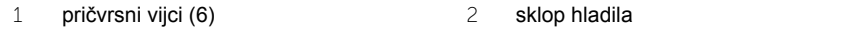

kabel ventilatora

### <span id="page-35-3"></span><span id="page-35-0"></span>**Ponovno postavljanje sklopa hladila**

**UPOZORENJE: Prije rada na unutrašnjosti računala pročitajte sigurnosne upute koje ste dobili s računalom i slijedite korake u ["Prije radova na unutarnjim](#page-6-2)  dijelovima vašeg rač[unala" na stranici 7.](#page-6-2) Nakon rada na računalu, slijedite upute u ["Nakon rada na unutrašnjosti ra](#page-8-1)čunala" na stranici 9. Za dodatne sigurnosne informacije pogledajte na početnoj stranici za sukladnost sa zakonskim odredbama na dell.com/regulatory\_compliance.**

#### <span id="page-35-1"></span>**Postupak**

- 1 Poravnajte otvore za vijke na sklopu hladila s otvorima za vijke na matičnoj ploči.
- 2 Redoslijedom (naznačenim na sklopu hladila) pritegnite pričvrsne vijke koji pričvršćuju sklop hladila na matičnu ploču.
- 3 Priključite kabel ventilatora na matičnu ploču.
- 4 Priključite kabel zaslona na matičnu ploču.
- 5 Usmjerite kabel zaslona kroz njegove vodilice na ventilatoru.

#### <span id="page-35-2"></span>**Nakon zamjene**

- 1 Ponovno postavite poklopac kućišta. Pogledajte ["Ponovno postavljanje poklopca](#page-27-3)  kuć[išta" na stranici 28.](#page-27-3)
- 2 Ponovno postavite tipkovnicu. Pogledajte ["Ponovno postavljanje tipkovnice"](#page-24-3)  [na stranici 25](#page-24-3)
- 3 Slijedite upute od [korak 3](#page-20-3) do [korak 5](#page-20-4) u ["Ponovno postavljanje tvrdog pogona"](#page-20-5)  [na stranici 21](#page-20-5).
- 4 Slijedite upute od [korak 4](#page-17-3) do [korak 6](#page-17-4) u ["Ponovno postavljanje opti](#page-17-5)čkog pogona" [na stranici 18](#page-17-5).
- 5 Ponovno postavite bateriju. Pogledajte ["Ponovno postavljanje baterije" na stranici 12](#page-11-2).

## <span id="page-36-3"></span><span id="page-36-0"></span>**Uklanjanje USB ploče**

**UPOZORENJE: Prije rada na unutrašnjosti računala pročitajte sigurnosne upute koje ste dobili s računalom i slijedite korake u ["Prije radova na unutarnjim](#page-6-2)  [dijelovima vašeg ra](#page-6-2)čunala" na stranici 7. Nakon rada na računalu, slijedite upute u ["Nakon rada na unutrašnjosti ra](#page-8-1)čunala" na stranici 9. Za dodatne sigurnosne informacije pogledajte na početnoj stranici za sukladnost sa zakonskim odredbama na dell.com/regulatory\_compliance.**

### <span id="page-36-1"></span>**Predradnje**

- 1 Uklonite bateriju. Pogledajte ["Uklanjanje baterije" na stranici 10](#page-9-2).
- 2 Slijedite upute od [korak 1](#page-15-3) do [korak 3](#page-16-0) u "Uklanjanje optič[kog pogona" na stranici 16.](#page-15-4)
- 3 Slijedite upute od [korak 1](#page-18-3) do [korak 3](#page-18-4) u ["Uklanjanje tvrdog pogona" na stranici 19](#page-18-5).
- 4 Uklonite tipkovnicu. Pogledajte ["Uklanjanje tipkovnice" na stranici 22](#page-21-3).
- <span id="page-36-2"></span>5 Uklonite poklopac kućišta. Pogledajte ["Uklanjanje poklopca ku](#page-25-3)ćišta" na stranici 26.

- 1 Uklonite vijak koji pričvršćuje USB ploču na kućište računala.
- 2 Pažljivo okrenite USB ploču.
- Podignite zaslon priključka i odspojite kabel USB ploče iz priključka USB ploče.
- Podignite USB ploču iz kućišta računala.

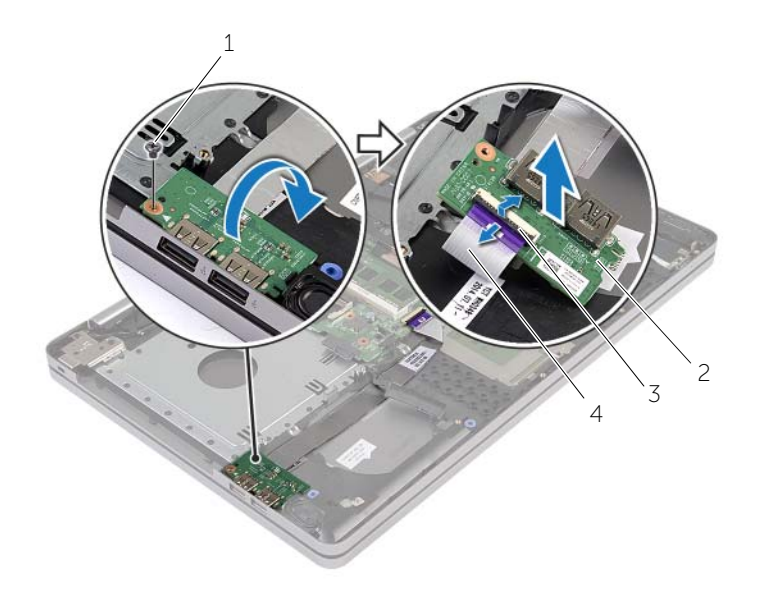

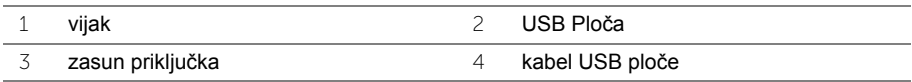

### <span id="page-38-3"></span><span id="page-38-0"></span>**Ponovno postavljanje USB ploče**

**UPOZORENJE: Prije rada na unutrašnjosti računala pročitajte sigurnosne upute koje ste dobili s računalom i slijedite korake u ["Prije radova na unutarnjim](#page-6-2)  dijelovima vašeg rač[unala" na stranici 7.](#page-6-2) Nakon rada na računalu, slijedite upute u ["Nakon rada na unutrašnjosti ra](#page-8-1)čunala" na stranici 9. Za dodatne sigurnosne informacije pogledajte na početnoj stranici za sukladnost sa zakonskim odredbama na dell.com/regulatory\_compliance.**

### <span id="page-38-1"></span>**Postupak**

- 1 Spojite kabel USB ploče na USB ploču pritisnite prema dolje zasun kako biste pričvrstili kabel.
- 2 Koristite oznake za poravnanje na kućištu računala, postavite USB ploču u položaj.
- 3 Postavite vijak koji pričvršćuje USB ploču na kućište računala.

#### <span id="page-38-2"></span>**Nakon zamjene**

- 1 Ponovno postavite poklopac kućišta. Pogledajte ["Ponovno postavljanje poklopca](#page-27-3)  kuć[išta" na stranici 28.](#page-27-3)
- 2 Ponovno postavite tipkovnicu. Pogledajte ["Ponovno postavljanje tipkovnice"](#page-24-3)  [na stranici 25](#page-24-3).
- 3 Slijedite upute od [korak 3](#page-20-3) do [korak 5](#page-20-4) u ["Ponovno postavljanje tvrdog pogona"](#page-20-5)  [na stranici 21](#page-20-5).
- 4 Slijedite upute od [korak 4](#page-17-3) do [korak 6](#page-17-4) u ["Ponovno postavljanje opti](#page-17-5)čkog pogona" [na stranici 18](#page-17-5).
- 5 Ponovno postavite bateriju. Pogledajte ["Ponovno postavljanje baterije" na stranici 12](#page-11-2).

### <span id="page-39-3"></span><span id="page-39-0"></span>**Uklanjanje zvučnika**

**UPOZORENJE: Prije rada na unutrašnjosti računala pročitajte sigurnosne upute koje ste dobili s računalom i slijedite korake u ["Prije radova na unutarnjim](#page-6-2)  [dijelovima vašeg ra](#page-6-2)čunala" na stranici 7. Nakon rada na računalu, slijedite upute u ["Nakon rada na unutrašnjosti ra](#page-8-1)čunala" na stranici 9. Za dodatne sigurnosne informacije pogledajte na početnoj stranici za sukladnost sa zakonskim odredbama na dell.com/regulatory\_compliance.**

### <span id="page-39-1"></span>**Predradnje**

- 1 Uklonite bateriju. Pogledajte ["Uklanjanje baterije" na stranici 10](#page-9-2).
- 2 Slijedite upute od [korak 1](#page-15-3) do [korak 3](#page-16-0) u "Uklanjanje optič[kog pogona" na stranici 16.](#page-15-4)
- 3 Slijedite upute od [korak 1](#page-18-3) do [korak 3](#page-18-4) u ["Uklanjanje tvrdog pogona" na stranici 19](#page-18-5).
- 4 Uklonite poklopac kućišta. Pogledajte ["Uklanjanje poklopca ku](#page-25-3)ćišta" na stranici 26.
- 5 Uklonite tipkovnicu. Pogledajte ["Uklanjanje tipkovnice" na stranici 22](#page-21-3).

- <span id="page-39-2"></span>1 Korištenjem plastičnog šila, oslobodite jezičke na desnom zvučniku.
- 2 Zapamtite kuda je proveden kabel zvučnika i uklonite kabel iz njegovih vodilica.
- Odspojite kabel zvučnika iz matične ploče.
- Odlijepite traku koja pričvršćuje kabel zvučnika na matičnu ploču.
- Odlijepite traku koja pričvršćuje zvučnik na kućište računala.
- Podignite zvučnike iz kućišta računala zajedno s kabelom.

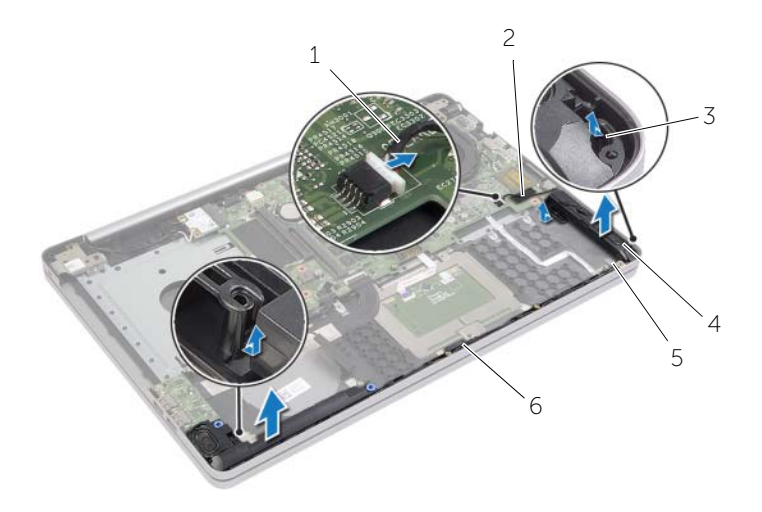

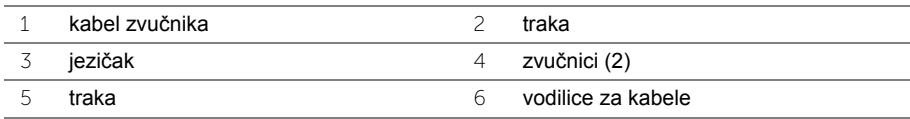

### <span id="page-41-3"></span><span id="page-41-0"></span>**Ponovno postavljanje zvučnika**

**UPOZORENJE: Prije rada na unutrašnjosti računala pročitajte sigurnosne upute koje ste dobili s računalom i slijedite korake u ["Prije radova na unutarnjim](#page-6-2)  dijelovima vašeg rač[unala" na stranici 7.](#page-6-2) Nakon rada na računalu, slijedite upute u ["Nakon rada na unutrašnjosti ra](#page-8-1)čunala" na stranici 9. Za dodatne sigurnosne informacije pogledajte na početnoj stranici za sukladnost sa zakonskim odredbama na dell.com/regulatory\_compliance.**

### <span id="page-41-1"></span>**Postupak**

- 1 Koristite oznake za poravnanje na kućištu računala kako biste ispravno postavili zvučnike.
- 2 Zalijepite traku koja pričvršćuje zvučnik na kućište računala.
- 3 Provucite kabel zvučnika kroz vodilice na kućištu računala.
- 4 Priključite kabel zvučnika u matičnu ploču.
- 5 Zalijepite traku koja pričvršćuje zvučnik na matičnu ploču.

#### <span id="page-41-2"></span>**Nakon zamjene**

- 1 Ponovno postavite poklopac kućišta. Pogledajte ["Ponovno postavljanje poklopca](#page-27-3)  kuć[išta" na stranici 28.](#page-27-3)
- 2 Ponovno postavite tipkovnicu. Pogledajte ["Ponovno postavljanje tipkovnice"](#page-24-3)  [na stranici 25](#page-24-3).
- 3 Slijedite upute od [korak 3](#page-20-3) do [korak 5](#page-20-4) u ["Ponovno postavljanje tvrdog pogona"](#page-20-5)  [na stranici 21](#page-20-5).
- 4 Slijedite upute od [korak 4](#page-17-3) do [korak 6](#page-17-4) u ["Ponovno postavljanje opti](#page-17-5)čkog pogona" [na stranici 18](#page-17-5).
- 5 Ponovno postavite bateriju. Pogledajte ["Ponovno postavljanje baterije" na stranici 12](#page-11-2).

### <span id="page-42-2"></span><span id="page-42-0"></span>**Uklanjanje matične ploče**

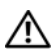

**UPOZORENJE: Prije rada na unutrašnjosti računala pročitajte sigurnosne upute koje ste dobili s računalom i slijedite korake u ["Prije radova na unutarnjim](#page-6-2)  dijelovima vašeg rač[unala" na stranici 7.](#page-6-2) Nakon rada na računalu, slijedite upute u ["Nakon rada na unutrašnjosti ra](#page-8-1)čunala" na stranici 9. Za dodatne sigurnosne informacije pogledajte na početnoj stranici za sukladnost sa zakonskim odredbama na dell.com/regulatory\_compliance.**

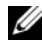

**ZA NAPOMENA:** Servisna oznaka vašeg računala pohranjena je na matičnoj ploči. Morate upisati Servisnu oznaku u program za postavljanje sustava nakon zamijene matične ploče.

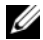

**NAPOMENA:** Prije isključivanja kabela iz matične poče, zapamtite lokacije priključaka kako biste ih točno ponovno priključili nakon što zamijenite matičnu ploču.

#### <span id="page-42-1"></span>**Predradnje**

- 1 Uklonite bateriju. Pogledajte ["Uklanjanje baterije" na stranici 10](#page-9-2).
- 2 Uklonite memorijske module. Pogledajte ["Uklanjanje memorijskog\(ih\) modula"](#page-12-3)  [na stranici 13](#page-12-3).
- 3 Slijedite upute od [korak 1](#page-15-3) do [korak 3](#page-16-0) u "Uklanjanje optič[kog pogona" na stranici 16.](#page-15-4)
- 4 Slijedite upute od [korak 1](#page-18-3) do [korak 3](#page-18-4) u ["Uklanjanje tvrdog pogona" na stranici 19](#page-18-5).
- 5 Uklonite tipkovnicu. Pogledajte ["Uklanjanje tipkovnice" na stranici 22](#page-21-3).
- 6 Uklonite poklopac kućišta. Pogledajte ["Uklanjanje poklopca ku](#page-25-3)ćišta" na stranici 26.
- 7 Uklonite karticu za bežičnu vezu. Pogledajte "Vađenje bežič[ne kartice" na stranici 31](#page-30-3).
- 8 Uklonite sklopa hladila. Pogledajte ["Uklanjanje sklopa hladila" na stranici 34](#page-33-3).

### <span id="page-43-0"></span>**Postupak**

**OPREZ: Postavite prijenosno računalo na čistu i ravnu površinu kako biste**   $\bigwedge$ **spriječili oštećenje donjeg dijela prijenosnog računala.**

- Okrenite računalo i otvorite zaslon.
- Podignite zasun i odspojite kabel svjetla statusa.
- Podignite zasun i odspojite kabel svjetla statusa.
- Podignite zasun i odspojite kabel gumba za uključivanje/isključivanje.

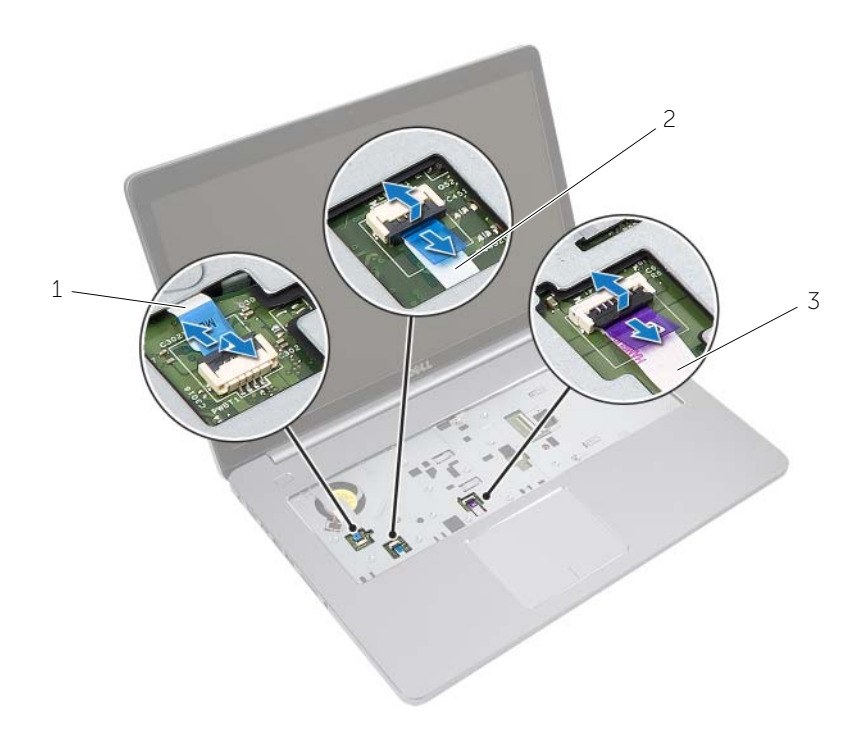

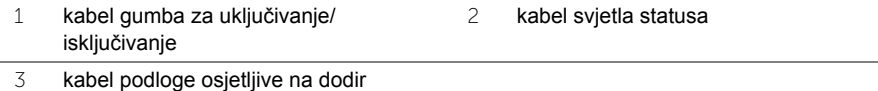

- Okrenite računalo
- Podignite zasun priključka i pomoću jezička za povlačenje odspojite kabel USB ploče iz matične ploče.
- Odspojite kabel zvučnika iz matične ploče.
- 8 Isključite kabel tvrdog pogona iz matične ploče.
- Odspojite kabel ulaza za adapter napajanja iz priključka na matičnoj ploči.
- Odspojite kabel kamere iz matične ploče.

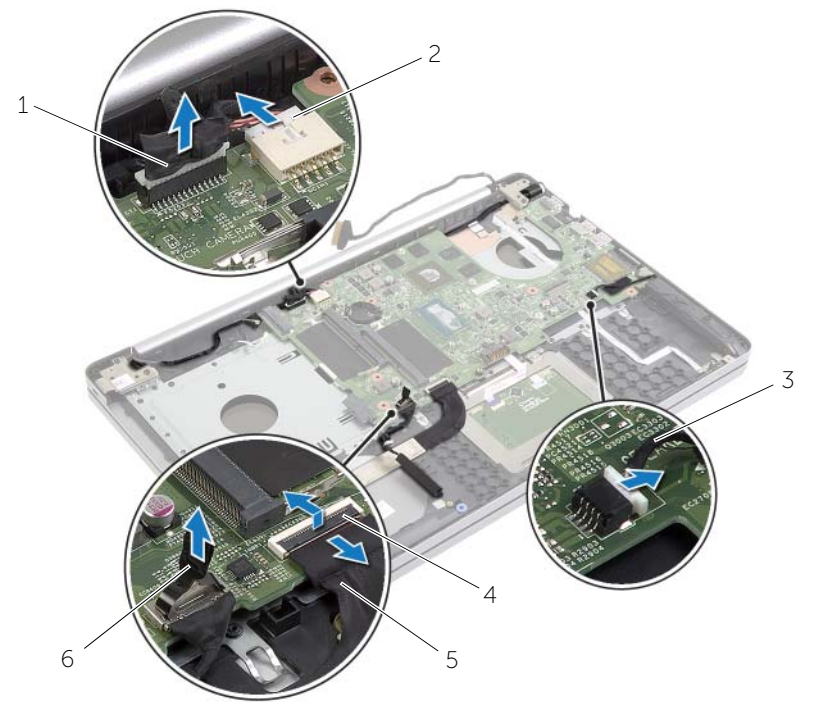

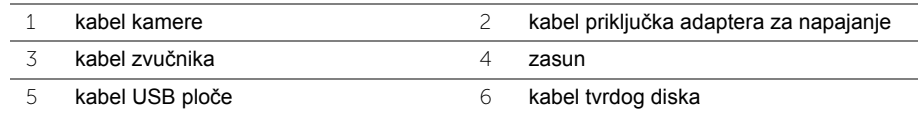

- Odvijte vijak koji pričvršćuje matičnu ploču na kućište računala.
- Matičnu ploču podignite pod kutom od 45 stupnjeva i oslobodite ulaze iz utora na kućištu računala.

Izvadite sklop matične ploče iz kućišta računala.

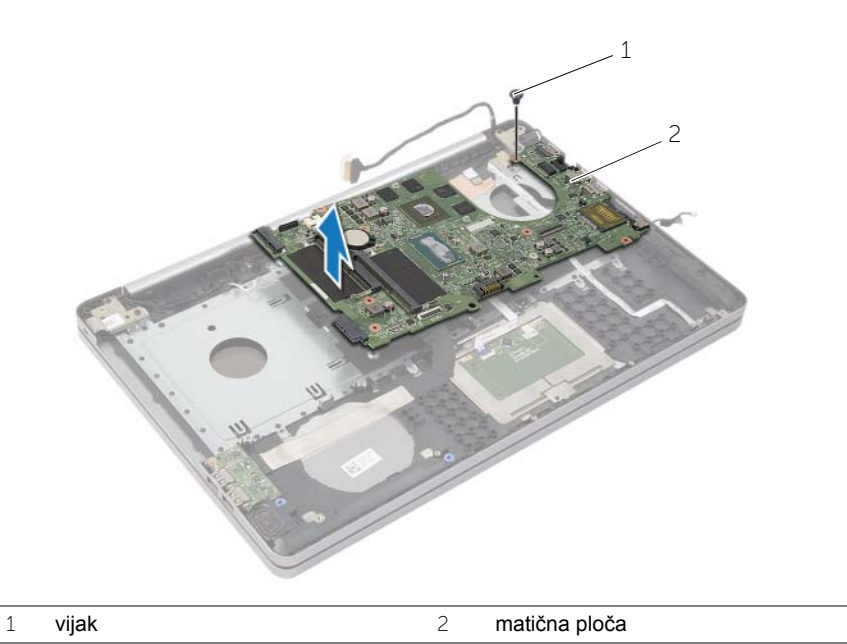

### <span id="page-46-2"></span><span id="page-46-0"></span>**Ponovno postavljanje matične ploče**

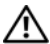

**UPOZORENJE: Prije rada na unutrašnjosti računala pročitajte sigurnosne upute koje ste dobili s računalom i slijedite korake u ["Prije radova na unutarnjim](#page-6-2)  dijelovima vašeg rač[unala" na stranici 7.](#page-6-2) Nakon rada na računalu, slijedite upute u ["Nakon rada na unutrašnjosti ra](#page-8-1)čunala" na stranici 9. Za dodatne sigurnosne informacije pogledajte na početnoj stranici za sukladnost sa zakonskim odredbama na dell.com/regulatory\_compliance.**

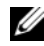

NAPOMENA: Servisna oznaka vašeg računala pohranjena je na matičnoj ploči. Morate upisati Servisnu oznaku u program za postavljanje sustava nakon zamijene matične ploče.

- <span id="page-46-1"></span>1 Oslobodite ulaze na matičnoj ploči u utorima na kućištu računala i postavite matičnu ploču u kućište računala.
- 2 Poravnajte otvor za vijak na matičnoj ploči s otvorom za vijak na kućištu računala.
- 3 Vratite vijak koji pričvršćuje matičnu ploču na kućište računala.
- 4 Priključite kabel kamere na matičnu ploču.
- 5 Spojite kabel za priključak adaptera za napajanje na priključku matične ploče.
- 6 Priključite kabel tvrdog pogona na priključak na tvrdom pogonu.
- 7 Priključite kabel zvučnika u matičnu ploču.
- 8 Umetnite kabel USB ploče u priključak i pritisnite prema dolje na jezičak priključka kako biste osigurali kabel.
- 9 Okrenite računalo
- 10 Priključite kabel gumba za uključivanje/isključivanje na kućište računala.
- 11 Priključite kabel podloge osjetljive na dodir na kućište računala.
- 12 Priključite kabel svjetla statusa na kućište računala.

### <span id="page-47-0"></span>**Nakon zamjene**

- 1 Ponovno postavite sklop hladila. Pogledajte ["Ponovno postavljanje sklopa hladila"](#page-35-3)  [na stranici 36](#page-35-3).
- 2 Ponovno postavite karticu za bežičnu vezu. Pogledajte ["Ponovno namještanje](#page-32-3)  bežič[ne kartice" na stranici 33.](#page-32-3)
- 3 Ponovno postavite poklopac kućišta. Pogledajte ["Ponovno postavljanje poklopca](#page-27-3)  kuć[išta" na stranici 28.](#page-27-3)
- 4 Ponovno postavite tipkovnicu. Pogledajte ["Ponovno postavljanje tipkovnice"](#page-24-3)  [na stranici 25](#page-24-3).
- 5 Slijedite upute od [korak 3](#page-20-3) do [korak 5](#page-20-4) u ["Ponovno postavljanje tvrdog pogona"](#page-20-5)  [na stranici 21](#page-20-5).
- 6 Slijedite upute od [korak 4](#page-17-3) do [korak 6](#page-17-4) u ["Ponovno postavljanje opti](#page-17-5)čkog pogona" [na stranici 18](#page-17-5).
- 7 Ponovno postavite memorijske module. Pogledajte ["Ponovno postavljanje](#page-14-2)  [memorijskog\(-ih\) modula" na stranici 15.](#page-14-2)
- 8 Ponovno postavite bateriju. Pogledajte ["Ponovno postavljanje baterije" na stranici 12](#page-11-2).

### <span id="page-47-1"></span>**Unošenje servisne oznake u BIOS**

- 1 Uključite (ili ponovno pokrenite) računalo.
- 2 Pritisnite F2 kada se prikaže logotip DELL za ulaz u BIOS u program za postavljanje.
- 3 Idite do **Glavne** kartice i unesite servisnu oznaku u polje **Postavi servisnu oznaku**.

### <span id="page-48-3"></span><span id="page-48-0"></span>**Uklanjanje sklopa zaslona**

**UPOZORENJE: Prije rada na unutrašnjosti računala pročitajte sigurnosne upute koje ste dobili s računalom i slijedite korake u ["Prije radova na unutarnjim](#page-6-2)  dijelovima vašeg rač[unala" na stranici 7.](#page-6-2) Nakon rada na računalu, slijedite upute u ["Nakon rada na unutrašnjosti ra](#page-8-1)čunala" na stranici 9. Za dodatne sigurnosne informacije pogledajte na početnoj stranici za sukladnost sa zakonskim odredbama na dell.com/regulatory\_compliance.**

### <span id="page-48-1"></span>**Predradnje**

- 1 Uklonite bateriju. Pogledajte ["Uklanjanje baterije" na stranici 10](#page-9-2).
- 2 Uklonite memorijske module. Pogledajte ["Uklanjanje memorijskog\(ih\) modula"](#page-12-3)  [na stranici 13](#page-12-3).
- 3 Uklonite tipkovnicu. Pogledajte ["Uklanjanje tipkovnice" na stranici 22](#page-21-3).
- 4 Uklonite poklopac kućišta. Pogledajte ["Uklanjanje poklopca ku](#page-25-3)ćišta" na stranici 26.
- 5 Slijedite upute od [korak 1](#page-15-3) do [korak 3](#page-16-0) u "Uklanjanje optič[kog pogona" na stranici 16.](#page-15-4)
- 6 Slijedite upute od [korak 1](#page-18-3) do [korak 3](#page-18-4) u ["Uklanjanje tvrdog pogona" na stranici 19](#page-18-5).
- 7 Uklonite mini karticu za bežičnu vezu. Pogledajte "Vađenje bežič[ne kartice"](#page-30-3)  [na stranici 31](#page-30-3).
- 8 Uklonite sklopa hladila. Pogledajte ["Uklanjanje sklopa hladila" na stranici 34](#page-33-3).
- <span id="page-48-2"></span>9 Uklonite matičnu ploču. Pogledajte ["Uklanjanje mati](#page-42-2)čne ploče" na stranici 43.

- 1 Zapamtite kuda je proveden kabel kamere i antenski kabel, te uklonite kabele iz vodilica na sklopu oslonca za ruku.
- 2 Otvorite zaslon pod kutom od 90 stupnjeva.
- Postavite računalo na rub stola tako da je oslonac za ruku na stolu a sklop zaslona dijelom viri preko stola s šarkama okrenutim prema gore.
- Uklonite vijke kojima su šarke zaslona pričvršćene na sklop oslonca za ruku.

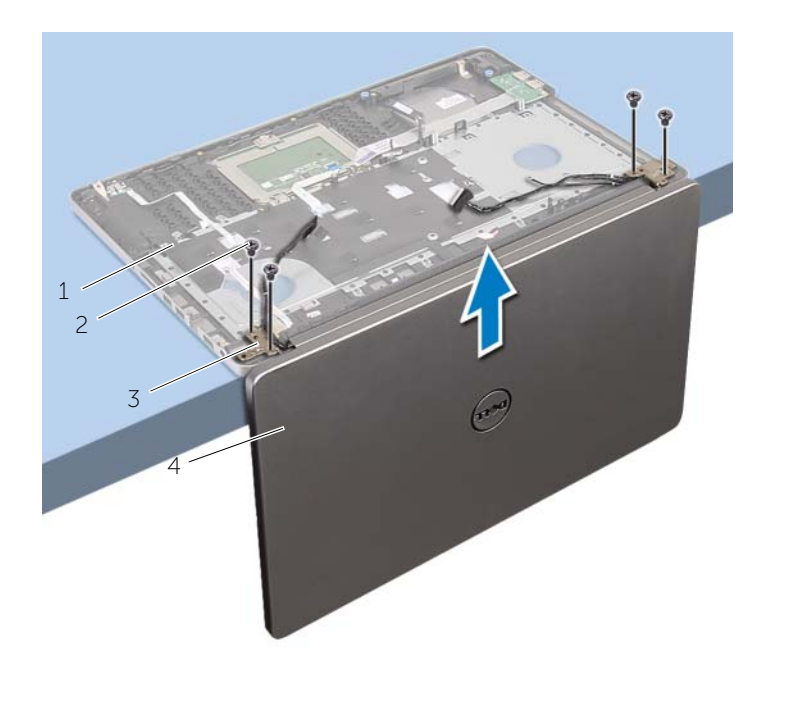

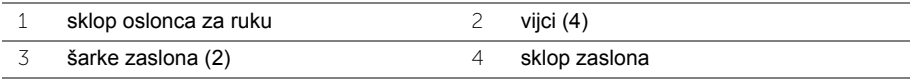

Podignite sklop oslonca za ruku dalje od sklopa zaslona.

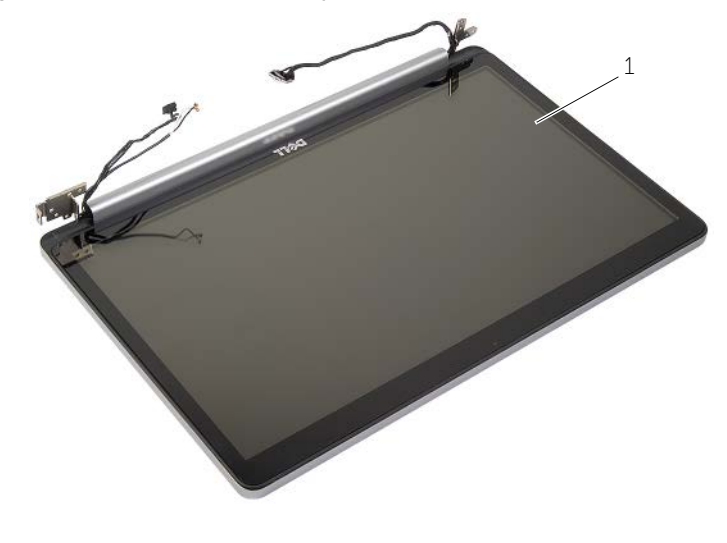

sklop zaslona

### <span id="page-51-3"></span><span id="page-51-0"></span>**Ponovno postavljanje sklopa zaslona**

**UPOZORENJE: Prije rada na unutrašnjosti računala pročitajte sigurnosne upute koje ste dobili s računalom i slijedite korake u ["Prije radova na unutarnjim](#page-6-2)  dijelovima vašeg rač[unala" na stranici 7.](#page-6-2) Nakon rada na računalu, slijedite upute u ["Nakon rada na unutrašnjosti ra](#page-8-1)čunala" na stranici 9. Za dodatne sigurnosne informacije pogledajte na početnoj stranici za sukladnost sa zakonskim odredbama na dell.com/regulatory\_compliance.**

#### <span id="page-51-1"></span>**Postupak**

- 1 Postavite oslonac za ruku na rub ploče sa zvučnicima dalje od ruba.
- 2 Poravnajte otvore za vijke na sklopu oslonca za ruku s otvorima vijaka na šarkama zaslona i pritisnite prema dolje šarke zaslona kako bi se zatvorio sklop oslonca za ruku.
- 3 Ponovno postavite vijke kojima su šarke zaslona pričvršćene na sklop oslonca za ruku.
- 4 Provucite kabele kamere i antene kroz vodilice na sklopu oslonca za ruku.

#### <span id="page-51-2"></span>**Nakon zamjene**

- 1 Ponovno postavite matičnu ploču. Pogledajte ["Ponovno postavljanje mati](#page-46-2)čne ploče" [na stranici 47](#page-46-2).
- 2 Ponovno postavite sklop hladila. Pogledajte ["Ponovno postavljanje sklopa hladila"](#page-35-3)  [na stranici 36](#page-35-3).
- 3 Ponovno postavite sklop bežične mini kartice. Pogledajte ["Ponovno namještanje](#page-32-3)  bežič[ne kartice" na stranici 33.](#page-32-3)
- 4 Ponovno postavite poklopac kućišta. Pogledajte ["Ponovno postavljanje poklopca](#page-27-3)  kuć[išta" na stranici 28.](#page-27-3)
- 5 Ponovno postavite tipkovnicu. Pogledajte ["Ponovno postavljanje tipkovnice"](#page-24-3)  [na stranici 25](#page-24-3).
- 6 Slijedite upute od [korak 3](#page-20-3) do [korak 5](#page-20-4) u ["Ponovno postavljanje tvrdog pogona"](#page-20-5)  [na stranici 21](#page-20-5).
- 7 Slijedite upute od [korak 4](#page-17-3) do [korak 6](#page-17-4) u ["Ponovno postavljanje opti](#page-17-5)čkog pogona" [na stranici 18](#page-17-5).
- 8 Ponovno postavite memorijske module. Pogledajte ["Ponovno postavljanje](#page-14-2)  [memorijskog\(-ih\) modula" na stranici 15.](#page-14-2)
- 9 Ponovno postavite bateriju. Pogledajte ["Ponovno postavljanje baterije" na stranici 12](#page-11-2).

### <span id="page-52-2"></span><span id="page-52-0"></span>**Uklanjanje priključka adaptera za napajanje**

**UPOZORENJE: Prije rada na unutrašnjosti računala pročitajte sigurnosne upute koje ste dobili s računalom i slijedite korake u ["Prije radova na unutarnjim](#page-6-2)  dijelovima vašeg rač[unala" na stranici 7.](#page-6-2) Nakon rada na računalu, slijedite upute u ["Nakon rada na unutrašnjosti ra](#page-8-1)čunala" na stranici 9. Za dodatne sigurnosne informacije pogledajte na početnoj stranici za sukladnost sa zakonskim odredbama na dell.com/regulatory\_compliance.**

### <span id="page-52-1"></span>**Predradnje**

- 1 Uklonite bateriju. Pogledajte ["Uklanjanje baterije" na stranici 10](#page-9-2).
- 2 Uklonite sklop optičkog pogona. Pogledajte ["Uklanjanje opti](#page-15-4)čkog pogona" [na stranici 16](#page-15-4).
- 3 Uklonite sklop tvrdog pogona. Pogledajte ["Uklanjanje tvrdog pogona" na stranici 19.](#page-18-5)
- 4 Uklonite poklopac kućišta. Pogledajte ["Uklanjanje poklopca ku](#page-25-3)ćišta" na stranici 26.
- 5 Uklonite tipkovnicu. Pogledajte ["Uklanjanje tipkovnice" na stranici 22](#page-21-3).
- 6 Uklonite bežičnu mini karticu. Pogledajte "Vađenje bežič[ne kartice" na stranici 31.](#page-30-3)
- 7 Uklonite sklop zaslona. Pogledajte ["Uklanjanje sklopa zaslona" na stranici 49](#page-48-3).
- 8 Uklonite matičnu ploču. Pogledajte ["Uklanjanje mati](#page-42-2)čne ploče" na stranici 43.

- <span id="page-53-0"></span>Izvucite kabel priključka adaptera za napajanje kroz vodilice na kućištu računala.
- Uklonite vijak koji pričvršćuje ulaz za adapter napajanja na kućištu računala.
- Podignite ulaz adaptera za napajanje, zajedno s pripadajućim kabelom s kućišta računala.

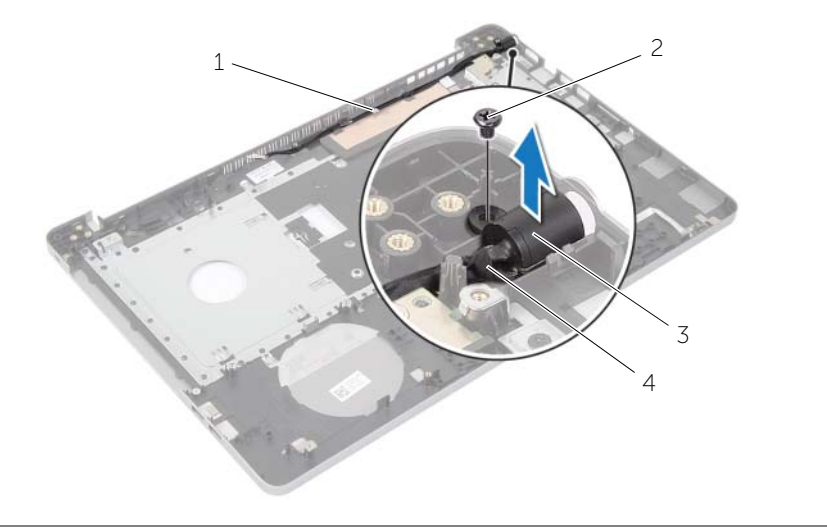

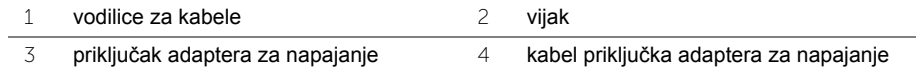

### <span id="page-54-3"></span><span id="page-54-0"></span>**Vraćanje priključka adaptera za napajanje**

**UPOZORENJE: Prije rada na unutrašnjosti računala pročitajte sigurnosne upute koje ste dobili s računalom i slijedite korake u ["Prije radova na unutarnjim](#page-6-2)  dijelovima vašeg rač[unala" na stranici 7.](#page-6-2) Nakon rada na računalu, slijedite upute u ["Nakon rada na unutrašnjosti ra](#page-8-1)čunala" na stranici 9. Za dodatne sigurnosne informacije pogledajte na početnoj stranici za sukladnost sa zakonskim odredbama na dell.com/regulatory\_compliance.**

#### <span id="page-54-1"></span>**Postupak**

- 1 Pomaknite ulaz priključka za adapter napajanja na položaj.
- 2 Pritegnite vijak kojim je adapter za napajanje pričvršćen za bazu računala.
- 3 Provedite kabel priključka za adapter napajanja kroz vodilice na kućištu računala.

#### <span id="page-54-2"></span>**Nakon zamjene**

- 1 Ponovno postavite sklop zaslona. Pogledajte ["Ponovno postavljanje sklopa zaslona"](#page-51-3)  [na stranici 52](#page-51-3).
- 2 Ponovno postavite matičnu ploču. Pogledajte ["Ponovno postavljanje mati](#page-46-2)čne ploče" [na stranici 47](#page-46-2).
- 3 Ponovno postavite bežičnu mini karticu. Pogledajte ["Ponovno namještanje beži](#page-32-3)čne [kartice" na stranici 33](#page-32-3).
- 4 Ponovno postavite tipkovnicu. Pogledajte ["Ponovno postavljanje tipkovnice"](#page-24-3)  [na stranici 25](#page-24-3).
- 5 Ponovno postavite poklopac kućišta. Pogledajte ["Ponovno postavljanje poklopca](#page-27-3)  kuć[išta" na stranici 28.](#page-27-3)
- 6 Ponovno postavite sklop optičkog pogona. Pogledajte ["Ponovno postavljanje opti](#page-17-5)čkog [pogona" na stranici 18.](#page-17-5)
- 7 Ponovno postavite sklop tvrdog pogona. Pogledajte ["Ponovno postavljanje tvrdog](#page-20-5)  [pogona" na stranici 21.](#page-20-5)
- 8 Ponovno postavite bateriju. Pogledajte ["Ponovno postavljanje baterije" na stranici 12](#page-11-2).

### <span id="page-55-0"></span>**Skidanje oslonca za ruku**

**UPOZORENJE: Prije rada na unutrašnjosti računala pročitajte sigurnosne upute koje ste dobili s računalom i slijedite korake u ["Prije radova na unutarnjim](#page-6-2)  dijelovima vašeg rač[unala" na stranici 7.](#page-6-2) Nakon rada na računalu, slijedite upute u ["Nakon rada na unutrašnjosti ra](#page-8-1)čunala" na stranici 9. Za dodatne sigurnosne informacije pogledajte na početnoj stranici za sukladnost sa zakonskim odredbama na dell.com/regulatory\_compliance.**

### <span id="page-55-1"></span>**Predradnje**

- 1 Uklonite bateriju. Pogledajte ["Uklanjanje baterije" na stranici 10](#page-9-2).
- 2 Uklonite memorijske module. Pogledajte ["Uklanjanje memorijskog\(ih\) modula"](#page-12-3)  [na stranici 13](#page-12-3)
- 3 Slijedite upute od [korak 1](#page-15-3) do [korak 3](#page-16-0) u "Uklanjanje optič[kog pogona" na stranici 16.](#page-15-4)
- 4 Slijedite upute od [korak 1](#page-18-3) do [korak 3](#page-18-4) u ["Uklanjanje tvrdog pogona" na stranici 19](#page-18-5).
- 5 Uklonite tipkovnicu. Pogledajte ["Uklanjanje tipkovnice" na stranici 22](#page-21-3).
- 6 Uklonite poklopac kućišta. Pogledajte ["Uklanjanje poklopca ku](#page-25-3)ćišta" na stranici 26
- 7 Uklonite karticu za bežičnu vezu. Pogledajte "Vađenje bežič[ne kartice" na stranici 31](#page-30-3).
- 8 Uklonite USB ploču. Pogledajte ["Uklanjanje USB plo](#page-36-3)če" na stranici 37.
- 9 Uklonite sklopa hladila. Pogledajte ["Uklanjanje sklopa hladila" na stranici 34](#page-33-3).
- 10 Uklonite zvučnike. Pogledajte "Uklanjanje zvuč[nika" na stranici 40](#page-39-3).
- 11 Uklonite sklop zaslona. Pogledajte ["Uklanjanje sklopa zaslona" na stranici 49](#page-48-3).
- 12 Uklonite matičnu ploču. Pogledajte ["Uklanjanje mati](#page-42-2)čne ploče" na stranici 43.
- 13 Uklonite utor adaptera za napajanje. Pogledajte ["Uklanjanje priklju](#page-52-2)čka adaptera za [napajanje" na stranici 53.](#page-52-2)

### <span id="page-56-0"></span>**Postupak**

- Zapamtite kuda je proveden kabel tvrdog pogona i uklonite kabel tvrdog pogona iz vodilica preko oslonca za ruku.
- Odlijepite kabel USB ploče s oslonca za ruku.

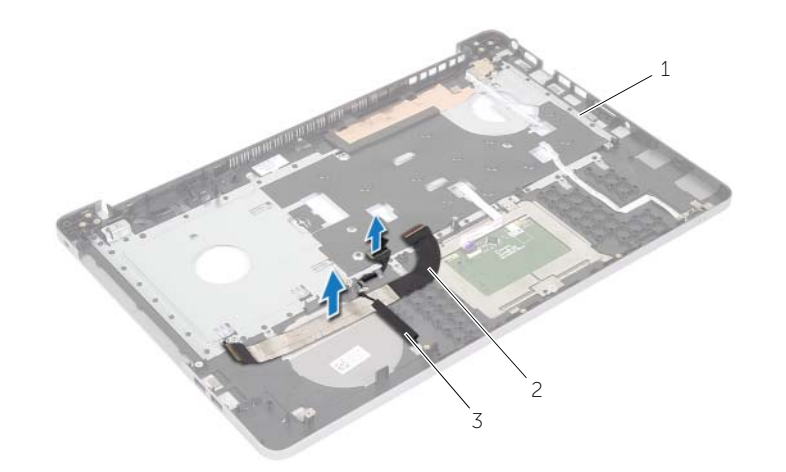

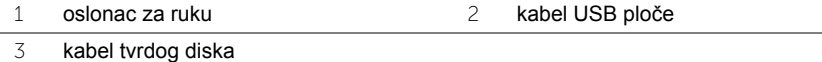

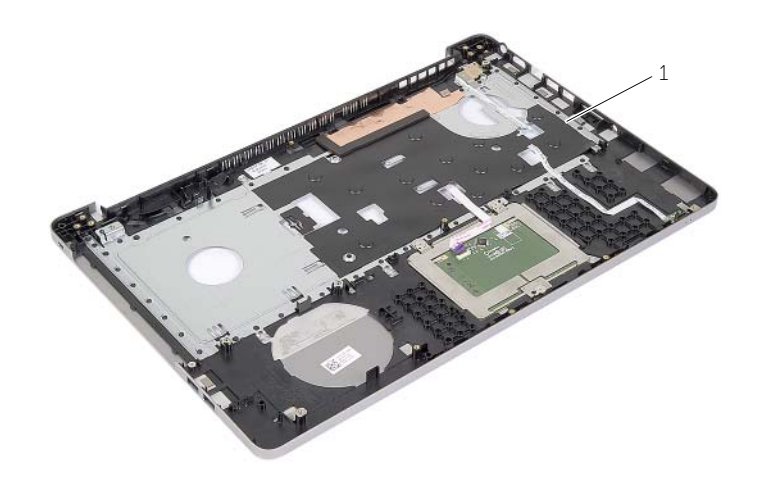

oslonac za ruku

### <span id="page-57-0"></span>**Ponovno postavljanje oslonca za ruku**

**UPOZORENJE: Prije rada na unutrašnjosti računala pročitajte sigurnosne upute koje ste dobili s računalom i slijedite korake u ["Prije radova na unutarnjim](#page-6-2)  [dijelovima vašeg ra](#page-6-2)čunala" na stranici 7. Nakon rada na računalu, slijedite upute u ["Nakon rada na unutrašnjosti ra](#page-8-1)čunala" na stranici 9. Za dodatne sigurnosne informacije pogledajte na početnoj stranici za sukladnost sa zakonskim odredbama na dell.com/regulatory\_compliance.**

### <span id="page-57-1"></span>**Postupak**

- 1 Provucite kabel zvučnika kroz vodilice na sklopu oslonca za ruku.
- 2 Umetnite kabel USB ploče u zasun priključka i pritisnite prema dolje zasun kako biste priključili kabel USB ploče na sklop oslonca za ruku.

#### <span id="page-57-2"></span>**Nakon zamjene**

- 1 Ponovno postavite utor adaptera za napajanje. Pogledajte "Vrać[anje priklju](#page-54-3)čka [adaptera za napajanje" na stranici 55.](#page-54-3)
- 2 Ponovno postavite matičnu ploču. Pogledajte ["Ponovno postavljanje mati](#page-46-2)čne ploče" [na stranici 47](#page-46-2).
- 3 Ponovno postavite sklop zaslona. Pogledajte ["Ponovno postavljanje sklopa zaslona"](#page-51-3)  [na stranici 52](#page-51-3).
- 4 Vratite zvučnike. Pogledajte ["Ponovno postavljanje zvu](#page-41-3)čnika" na stranici 42
- 5 Ponovno postavite sklop hladila. Pogledajte ["Ponovno postavljanje sklopa hladila"](#page-35-3)  [na stranici 36](#page-35-3).
- 6 Ponovno postavite USB ploču. Pogledajte ["Ponovno postavljanje USB plo](#page-38-3)če" [na stranici 39](#page-38-3)
- 7 Ponovno postavite sklop bežične mini kartice. Pogledajte ["Ponovno namještanje](#page-32-3)  bežič[ne kartice" na stranici 33.](#page-32-3)
- 8 Ponovno postavite poklopac kućišta. Pogledajte ["Ponovno postavljanje poklopca](#page-27-3)  kuć[išta" na stranici 28.](#page-27-3)
- 9 Ponovno postavite tipkovnicu. Pogledajte ["Ponovno postavljanje tipkovnice"](#page-24-3)  [na stranici 25](#page-24-3).
- 10 Slijedite upute od [korak 3](#page-20-3) do [korak 5](#page-20-4) u ["Ponovno postavljanje tvrdog pogona"](#page-20-5)  [na stranici 21](#page-20-5).
- 11 Slijedite upute od [korak 4](#page-17-3) do [korak 6](#page-17-4) u ["Ponovno postavljanje opti](#page-17-5)čkog pogona" [na stranici 18](#page-17-5).
- 12 Ponovno postavite memorijske module. Pogledajte ["Ponovno postavljanje](#page-14-2)  [memorijskog\(-ih\) modula" na stranici 15.](#page-14-2)
- 13 Ponovno postavite bateriju. Pogledajte ["Ponovno postavljanje baterije" na stranici 12](#page-11-2).

### <span id="page-58-0"></span>**Ažuriranje BIOS-a Flash postupkom**

Možda budete trebali ažurirati BIOS kada je ažuriranje dostupno ili nakon zamijene matične ploče. Za ažuriranje BIOS-a:

- 1 Uključite računalo.
- 2 Idite na **dell.com/support**.
- 3 Ako imate servisnu oznaku, upišite u računalo servisnu oznaku i kliknite na **Pošalji**.

Ako nemate servisnu oznaku računala, kliknite na **Detektiraj servisnu oznaku** kako biste dopustili automatsko detektiranje servisne oznake računala.

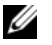

NAPOMENA: Ako servisna oznaka ne može biti detektirana automatski, odaberite svoj proizvod pod kategorijama proizvoda.

- 4 Kliknite na **Upravljački programi i preuzimanje**.
- 5 U padajućem izborniku **Operacijski sustav**, odaberite operacijski sustav koji je instalirana na vašem računalu.
- 6 Kliknite na **BIOS**.
- 7 Kliknite na **Preuzmi datoteku** za preuzimanje najnovije verzije BIOS-a za vaše računalo.
- 8 Na sljedećoj stranici odaberite **Jedna datoteka za preuzimanje** i kliknite na **Nastavi**.
- 9 Spremite datoteku po završetku preuzimanja, navigirajte u mapu gdje ste spremili BIOS datoteku za ažuriranje.
- 10 Dva puta kliknite ikonu datoteke za ažuriranje BIOS-a i slijedite upute na zaslonu.

### <span id="page-59-1"></span><span id="page-59-0"></span>**Self-Help Resources**

Informacije i pomoć o Dell proizvodima i uslugama korištenjem ovih mrežnih izvora za samopomoć:

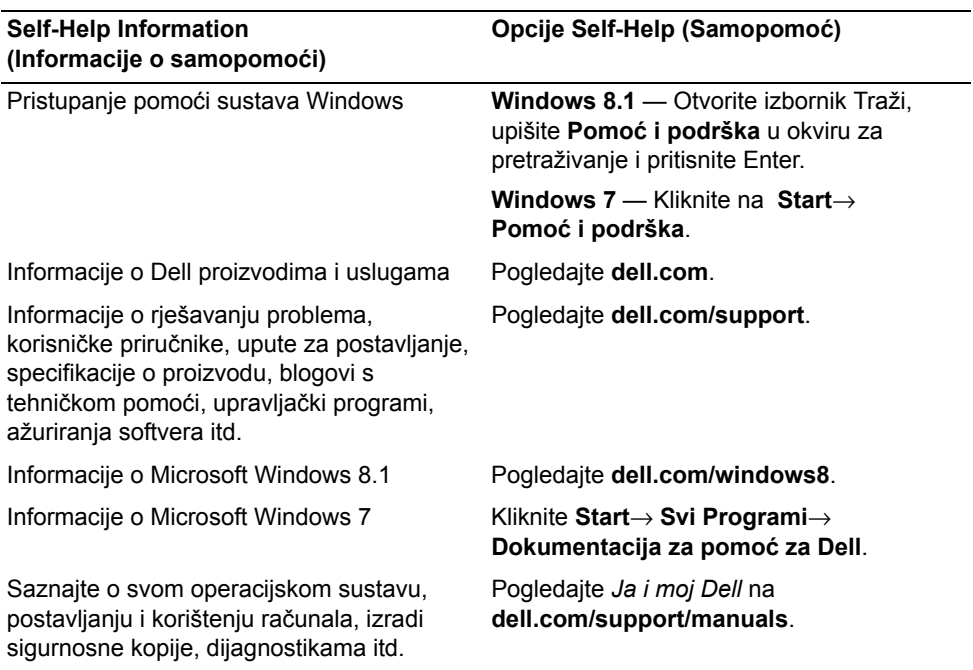

### <span id="page-59-2"></span>**Kontaktiranje tvrtke Dell**

Ako želite kontaktirati tvrtku Dell u vezi prodaje, tehničke podrške ili problema oko korisničkih usluga, pogledajte **dell.com/contactdell**.

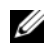

NAPOMENA: Dostupnost ovisi o državi i proizvodu, tako da neke usluge možda neće W NATURILI WALLET DE LA BITI DIJI.<br>Biti dostupne u vašoj zemlji.

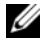

NAPOMENA: Ako nemate aktivnu vezu sa internetom, kontaktne informacije možete naći na računu kojeg ste dobili kod kupnje proizvoda, popisu pakiranih proizvoda, računu ili katalogu proizvoda tvrtke Dell.